# 2024年度〔工学部 一般選抜〕 学生募集要項

◇一般入試 ◇大学入学共通テスト利用入試

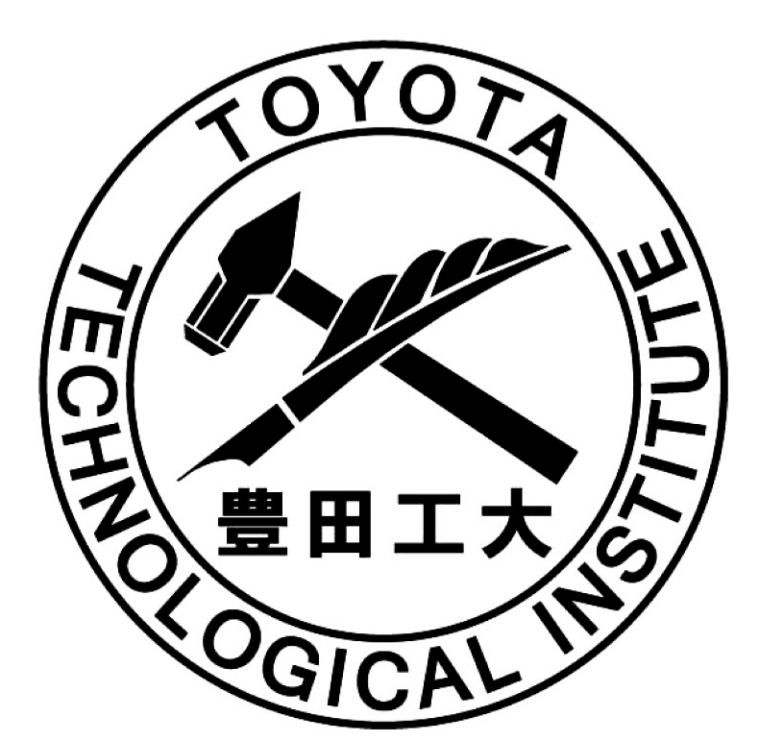

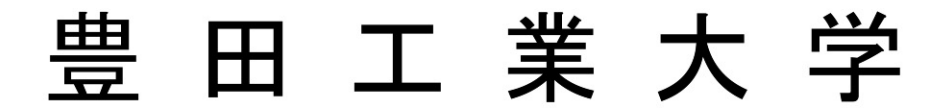

〒468-8511 名古屋市天白区久方二丁目 12 番地 1 TEL (052)802-1111 (代表) FAX (052) 809-1721 ホームページ https://www.toyota-ti.ac.jp/

#### - 豊田工業大学工学部アドミッション・ポリシー

科学技術の進歩は、人間の生活と社会の発展に大きく貢献してきましたが、環境問題などの 困難な問題も引き起こしており、その解決が待たれています。

本学は、建学の理念「研究と創造に心を致し、常に時流に先んずべし」に基づいて、科学技 術の新たな可能性の開拓と人類が直面する課題の解決に貢献するために、豊かな人間性に加え、 広い学識と論理的思考力及び総合的視野を備え、未知の課題に挑戦して先進的な研究を行い、 新技術を開拓する能力を有する創造的で実践的な技術者・研究者を育成することを使命として います。

学部においては、基礎を重視した分野横断型の教育と体験的教育を通して、社会人としての 基礎力と国際的な視野を持ち、多様な課題に挑戦し克服できる学識、論理的思考力と創造性を 備えた技術者・研究者を育成することを目標としています。

○入学者受け入れ方針

上記の目標に従って人材育成を行うため、以下の資質を有する学生を求めています。

- i 高等学校等において教科・科目を幅広く学び、大学での学習に必要な基礎学力(特に、数 学、理科、英語)を有している人
- ii 自己の能力向上に強い意欲を持ち、目標に向かって能動的に行動できる人
- ⅲ 理工学に対する興味、関心があり、将来、理工学を通じて人類や社会の持続的な発展に貢 献することを希望している人
- iv 論理的に考え、他の人とコミュニケーションがとれる能力がある人
- v 互いの人格を尊重し、自らの個性を発揮しつつ、他の人と協働できる人間的素養を備えて いる人

○入学者選抜の基本方針

上記の入学者受け入れ方針に従い、本選抜試験では一般入試、大学入学共通テストを通じて、 工学部で学修するために必要な基礎学力、思考力・判断力・表現力などを評価します。

#### 個人情報の取り扱いについて

出願および入学手続きに当たってお知らせいただいた氏名、住所その他の個人情報は、①入 学試験実施(出願処理・試験実施)②合格発表 ③入学手続と、これらに付随する事項を行うため に利用します。

上記の業務での利用に当たっては、その一部の業務を本学より当該業務の委託を受けた業者 (以下、「受託業者」という。)において行うことがあります。業務委託にあたり、受託業者に対 して、お知らせいただいた個人情報の全部または一部を提供することがあります。

入学者選抜に用いた試験成績は、今後の入学者選抜方法の検討や、入学後の教務・学生指導 に利用します。予めご了承ください。

《はじめにご確認ください》

## 2024年度入試より 「一般入試(本学独自試験)」を新たに実施

【従来からの「大学入学共通テスト利用入試」も継続して実施します。】

### (1)「一般入試」の概要

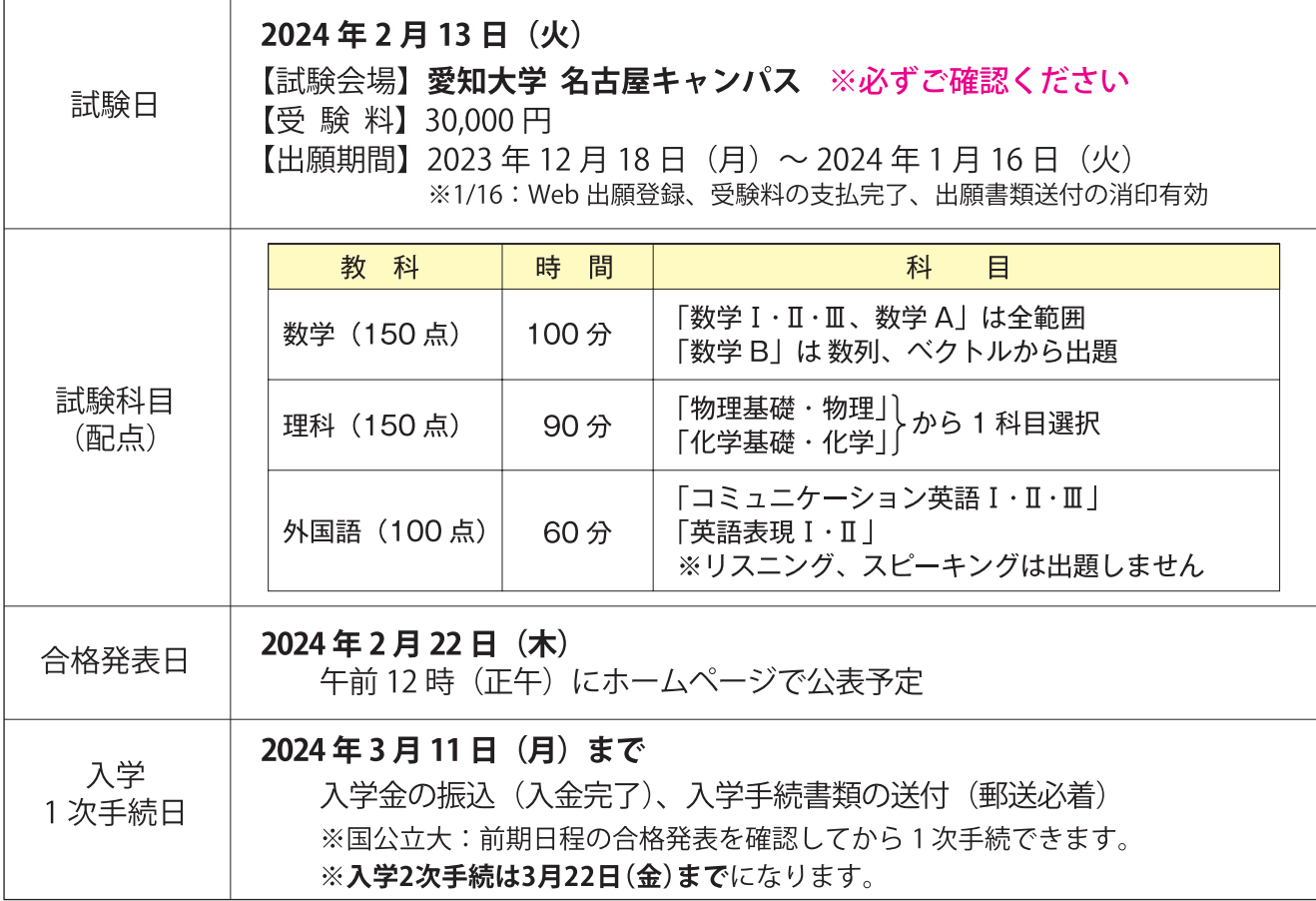

### (2) 一般選抜:出願から入学手続までのフローチャート

一般選抜(一般入試、大学入学共通テスト利用入試)は「Web出願サイト(e-apply) |のみ受付けます。 出願手続の詳細は、次項よりご確認ください。

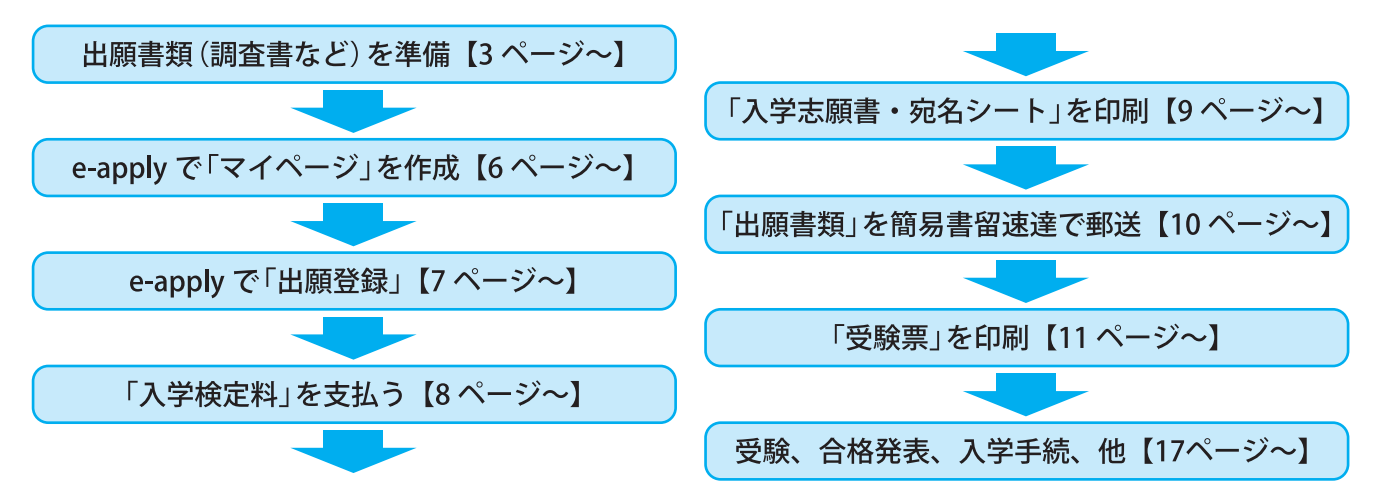

#### 1. 一般選抜の募集人員

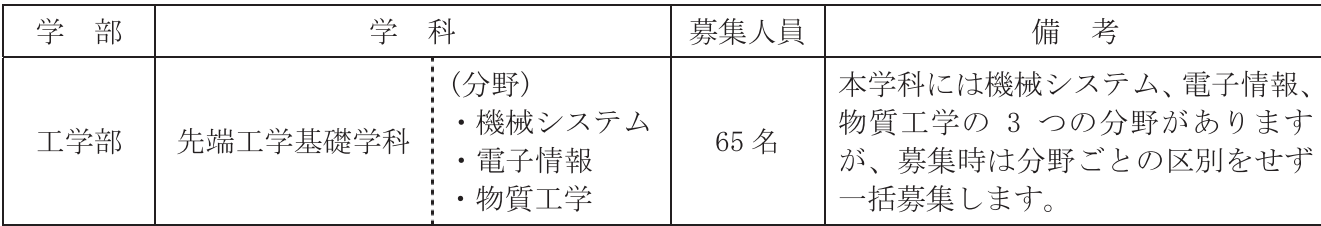

#### 2. 入試区分と試験形態

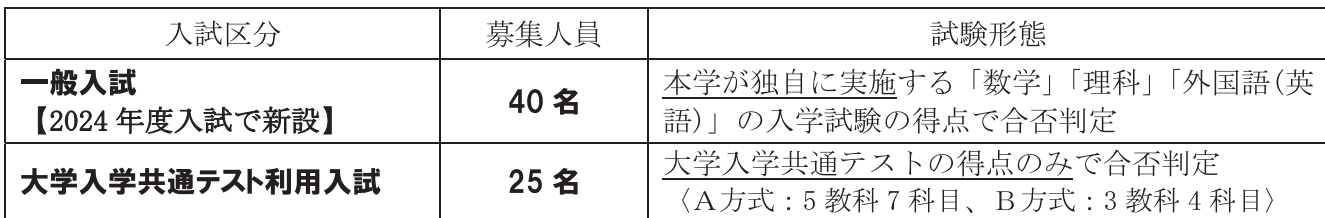

#### ・受験者は、一般入試と大学入学共通テスト利用入試を「併願」することができます。

・一般入試の「理科」は、物理と化学から1科目を選択します。(試験時に選択解答)

・大学入学共通テスト利用入試は、従前に 2 次試験として実施していた面接試験を取りやめ、共通テ ストの得点のみで受験することができます。

#### 3. 出願資格

次の(1)(2)(3)のいずれかに該当する者

- (1)高等学校または中等教育学校を卒業した者、および2024年3月卒業見込みの者
- (2)通常の課程による12年の学校教育を修了した者、および2024年3月修了見込みの者
- (3)学校教育法施行規則第150条の規定により高等学校を卒業した者と同等以上の学力があると認めら れる者、および2024年3月31日までにこれに該当する見込みの者。
	- ①外国において学校教育における12年の課程を修了した者、および2024年3月31日までに修了 見込みの者、またはこれらに準ずる者で文部科学大臣の指定したもの
	- ②文部科学大臣が高等学校の課程と同等の課程を有するものとして認定した在外教育施設の当該 課程を修了した者、および2024年3月31日までに修了見込みの者
	- 3専修学校の高等課程(修業年限が3年以上であることその他の文部科学大臣が定める基準を満た すものに限る)で文部科学大臣が別に指定するものを文部科学大臣が定める日以後に修了した者、 および 2024年3月31日までに修了見込みの者
	- ④文部科学大臣が指定した者
	- 5高等学校卒業程度認定試験規則による高等学校卒業程度認定試験に合格した者(大学入学資格試 験に合格した者を含む)、および 2024 年 3 月 31 日までに合格見込の者で、2024 年 3 月 31 日まで に18歳に達するもの
	- 6本学において、個別の入学資格審査により、高等学校を卒業した者と同等以上の学力があると認 められる者、および2024年3月31日までにこれに該当する見込みの者で、2024年3月31日ま でに18歳に達するもの (※)
		- (※)「出願資格(3)6」において、個別の入学資格審査により出願しようとする者は、事前に「個別入学資 格審査」の申請を行ってください。(詳しくは、入学試験事務室までお問い合わせください)
			- 申請期間 2023年11月15日(水)まで
			- 原則として、外国人を対象に教育を行うことを目的して我が国に設置された教 ・審査の対象者 育施設において高等学校に対応する3年に相当する学習歴を有する者、または 2024年3月31日までに有する見込みの者

#### 4. 出願準備

Web 出願を円滑に完了させるため、以下の準備物を事前にご用意ください。

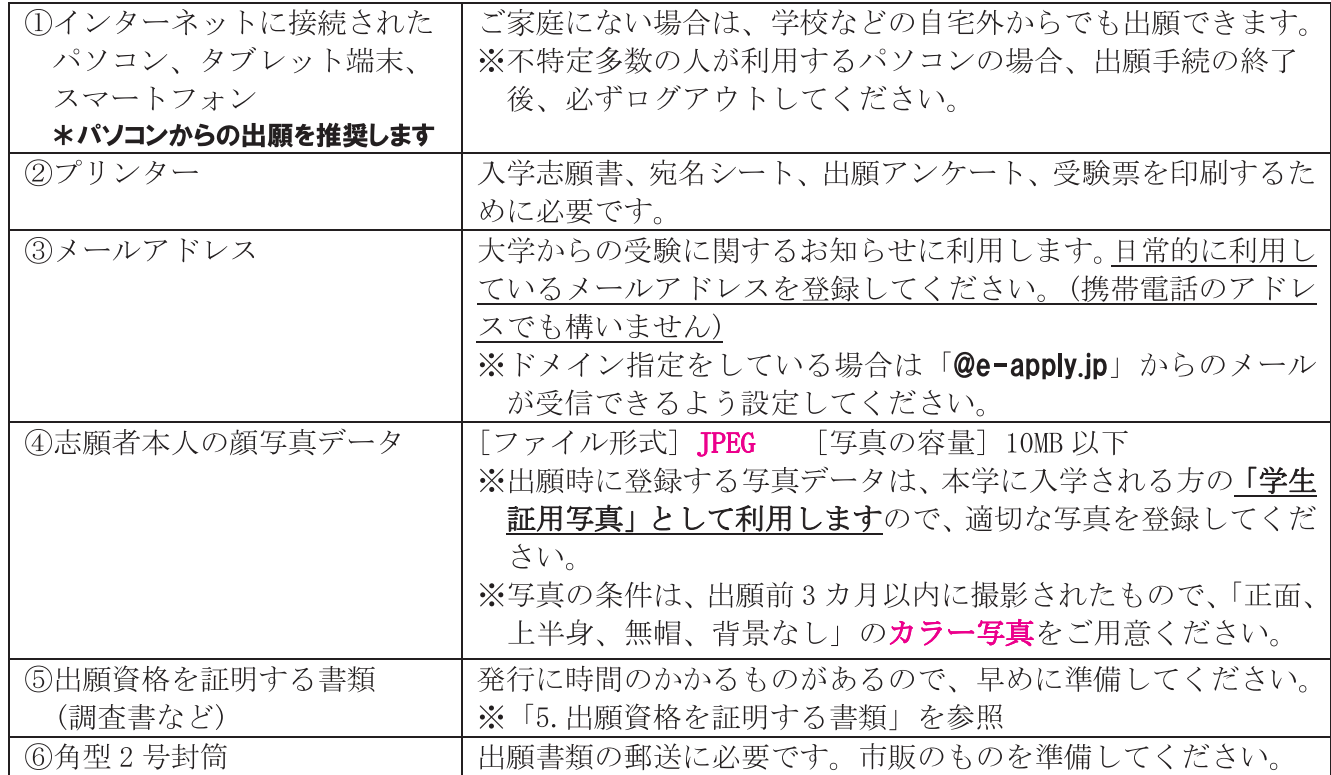

#### 《よくあるご質問 Q&A》

- (Q1) スマートフォン、タブレット端末から出願してもいいですか?
- [A1] パソコン環境での利用を推奨します。スマートフォン、タブレットでも利用可能ですが、画 面の表示に問題があったり、入力した文字が認識されないなどあるかもしれません。
- (Q2) プリンターが無いのですが?
- [A2] 印刷するデータを記憶媒体(USB メモリ)などに保存して、学校やコンビニエンスストアなど で印刷してください。
- (Q3) メールアドレスが無い場合はどうすればいいですか?
- [A3] メールアドレスをお持ちでない場合は、Gmail や Yahoo!メールなどのフリーメールを取得し てください。

#### 5. 出願資格を証明する書類

・「調査書」等は1回の郵送につき、1通必要です。

※「一般入試」と「大学入学共通テスト利用入試」の2つの入試の出願書類を1度にまとめて郵送 する場合、調査書は1通で構いません。

※別々に郵送する場合は、それぞれの送付につき1通ご用意ください。

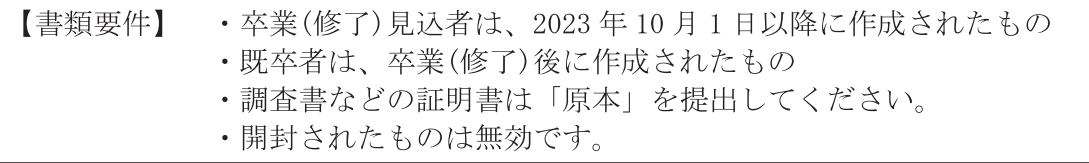

・就学歴により提出する書類が異なります。

•改姓等の理由により調査書等記載の氏名と表記が出願時と異なる場合は、その変更内容が確認で きる戸籍抄本などの公的書類を提出してください。

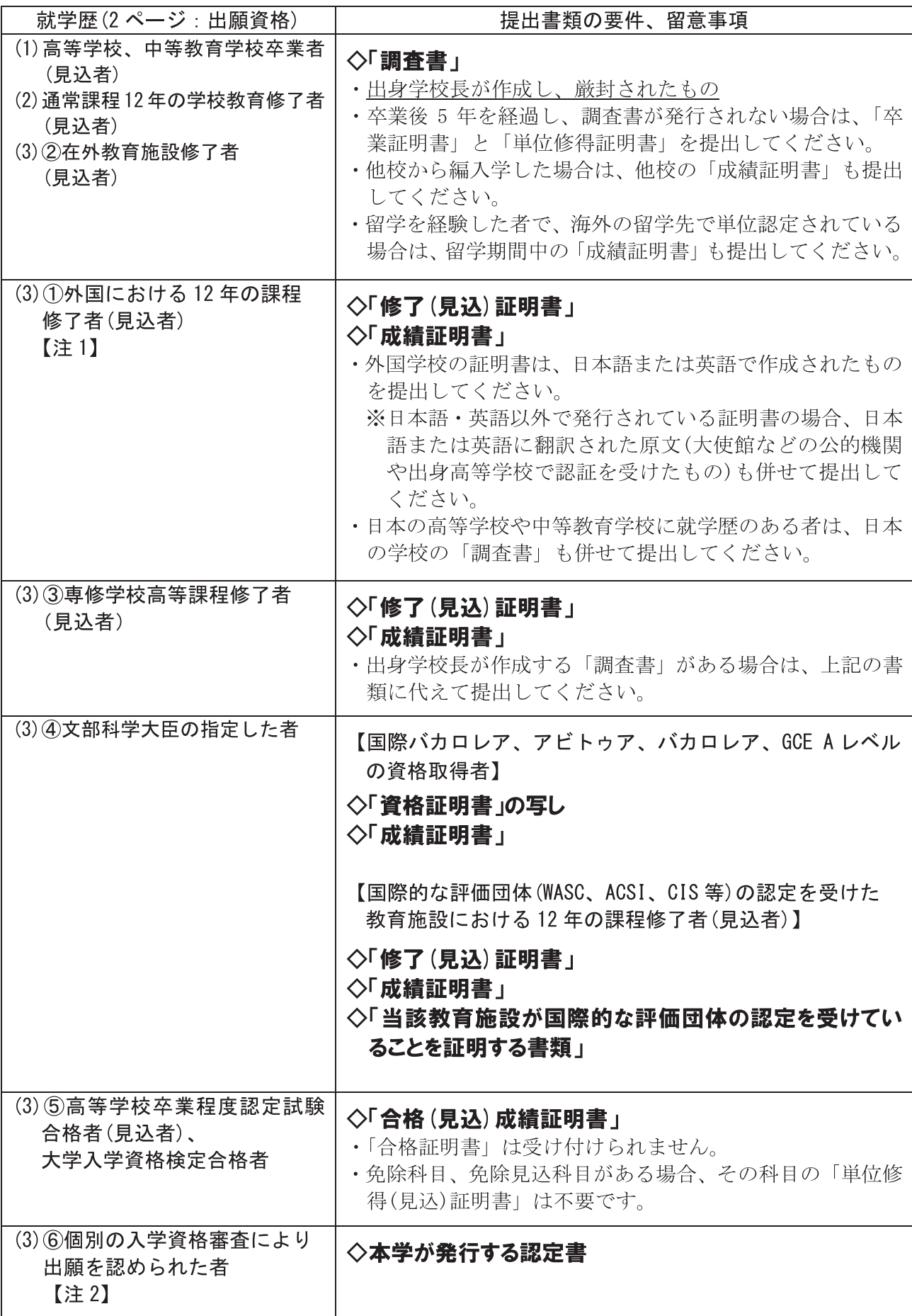

- 【注1】出願資格の確認が必要となります。出願前の早い時期に入学試験事務室に相談してくだ さい。事前相談なしで出願した場合、出願期間内に出願資格が確認できなければ、出願 を認めないことがあります。
- 【注2】 個別の入学資格審査を必要とする場合は、2023年11月15日(水)までに、必ず入学試 験事務室まで連絡してください。

#### 《よくあるご質問 Q&A》

- (Q4) 調査書は古いものでもいいですか?
- [A4] 既卒者は卒業後に作成されていれば利用可能です。ただし開封されていた場合は無効です。 卒業(修了)予定者は2023年10月1日以降に作成された調査書を厳封のまま提出ください。
- (05) 海外の高校を卒業しました。証明書は原本でないといけませんか?
- 「A5]「写し」と書いていないものは原本を提出してください。原本が提出できない場合は、 certified true copy(原本から正しく複製されたものであることを出身学校等が証明した もの)を提出してください。

#### 6. 出願手続

·一般入試、大学入学共通テスト利用入試ともに、出願は【Web出願】のみです。

#### ・「出願登録」「入学検定料の支払」の後、出願期間内に「出願書類」を郵送してください。

(ご注意)

#### ※出願登録だけでは出願完了となりません。

- ※必ず支払期限までに入学検定料を支払い、出願期間までに出願書類を簡易書留速達で郵送し てください。
- ※出願期間内に、出願登録・入学検定料の支払・出願書類が大学に郵送されない場合や、出願 書類に不備がある場合、出願は無効になります。
- ※事情によりインターネットによる出願ができない場合は入学試験事務室までご連絡ください。 出願締切日の直前では対応できない場合があります。なるべく早い時点でご相談ください。

#### 《出願手続の流れ》

#### 【STEP1】 Web 出願サイト(以降、e-apply と表記)での「マイページ登録」と「出願登録」

- •豊田工業大学のホームページ(https://www.toyota-ti.ac.jp/)より、e-applyヘアクセスして 志願者本人の「マイページ」を登録してください。
- ・マイページは、2023年12月1日(金)の午前10時より登録可能です。
- マイページ登録の後、入試区分などの「出願登録」は次の日時より可能になります。

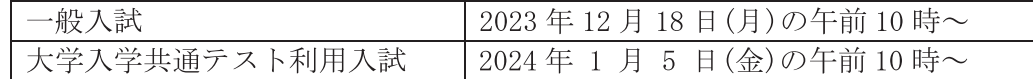

※出願登録をすると、マイページに登録したメールアドレスに「登録完了」のお知らせと、 「入学検定料の支払」に関する案内メールが届きます。

#### 【STEP2】 入学検定料の支払

- ・入学検定料の支払いは、**出願登録をした日より「3日後の 23 時 59 分まで**」に完了してください。
- その期間内に支払いができない場合は、出願登録が無効になります。
- •再度、出願する場合は、新たな出願登録から始めてください。
- ・支払方法は「クレジットカード」「コンビニエンスストア」などから選べます。
- ・入学検定料以外に支払手数料990円(税込)が必要になります。

#### ※入学検定料の支払いが完了すると、マイページに登録したメールアドレスに「支払い完了」 のお知らせと、「出願書類の送付」に関する案内メールが届きます。

#### 【STEP3】 出願書類の送付

- ・出願書類は「①入学志願書」「②出願資格を証明する書類(調査書など)」「③大学入学共通テスト 成績請求票(\*対象者のみ)」「47出願アンケート」になります。
- ・出願書類の郵送には、市販の「角型2号封筒」をご用意いただき、e-apply で出力される「宛名 シート」を封筒に貼付して簡易書留速達にて郵送【消印有効】してください。

※出願書類が大学に到着した後、不備などが無いことを確認したら、マイページに登録した メールアドレスに「出願受理」の連絡メールが届きます。

出願手続は、e-apply で出願登録を終えた後、入学検定料を支払い、出願書類を郵送して完了 となります。

出願の登録と入学検定料の支払いが完了していても、出願書類の郵送を行わなかった場合、 出願を受け付けることができませんのでご注意ください。

#### 【STEP4】 受験票の印刷

- ・本学が受験番号の処理を終えると、マイページに登録したメールアドレスに「受験票印刷」に 関する案内メールが届きます。
- ・受験票の印刷は、一般入試は「1/24(水)」、大学入学共通テスト利用入試は「1/31(水)」から可能 になります。
- · マイページからログインし『受験票』ボタンから印刷 (A4 サイズ) してください。

### 【Web出願で困ったら…】

本学の Web 出願サイトは「e-apply ㈱ディスコ」が運営しており、365 日 24 時間体制で 受験生をサポートしております。Web 出願で分からないこと、困ったことがあったら、下記 にご連絡ください。

#### [e-apply サポートセンター] 0120-2020-79

#### 7. 出願期間

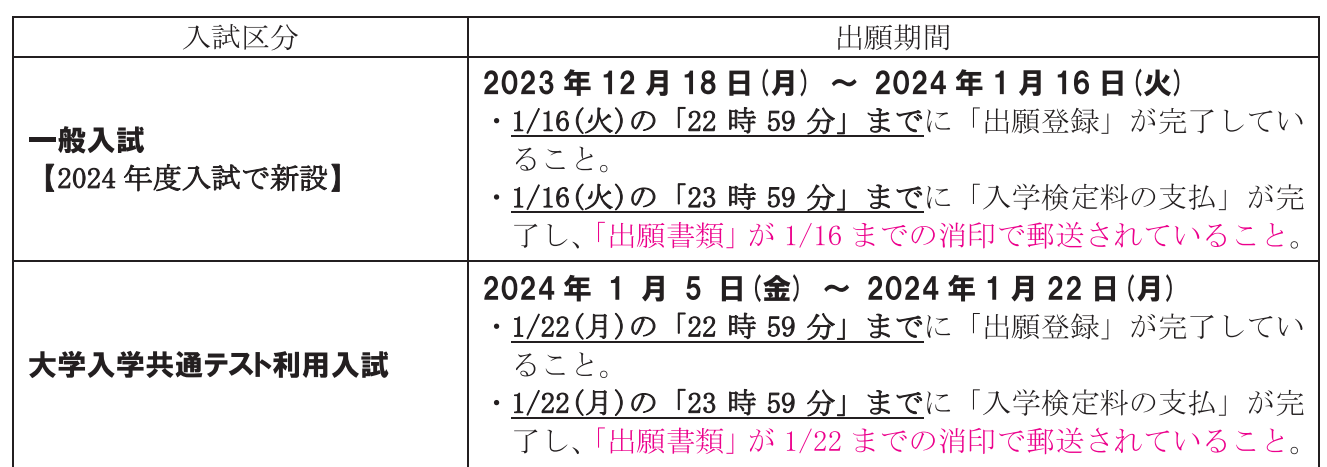

#### 8. マイページ登録と出願登録(詳細は、13 ページの「マイページの登録」を参照))

(1)e-apply で「マイページ登録」

- ・マイページでは、氏名・住所・連絡先などの出願に必要な個人情報を登録します。
- ・マイページを登録することで、入試区分などの出願登録、入学検定料の支払、受験票のダウン ロードや、大学からの受験に関するメール連絡を受けることができるようになります。
- ·登録するメールアドレスは、「@e-apply.jp」のドメインからメールが受信できるように設定し ておいてください。

#### (2) e-apply で「出願登録」

- ・マイページからログインし、『出願手続きを行う』ボタンから出願登録をしてください。
- 入試区分などの選択や顔写真のアップロード、入学検定料の支払方法を選択してください。
- ·出願登録が完了すると「登録完了」のお知らせがメールで届きます。(このメールは、大学から の出願受理の連絡ではありません)

#### ≪顔写真の登録》  $\Theta$ ,  $\Theta$ ,  $\leftarrow$   $\uparrow$   $\downarrow$   $\rightarrow$   $\circ$ ①顔写真をアップロードすると、パソコン画面上の 枠内に顔写真が表示されます。 ②顔写真が点線内に収まるよう「上下・左右・拡縮 カラー写真 ボタン」で調節してください。 3『上記写真を設定し、個人情報画面へ』ボタンを クリックして登録完了です。

(3)出願登録した内容を修正したい、入力間違いに気付いた場合

【入学検定料の支払前】

- マイページの「出願申込一覧」にある『削除』ボタンより、登録情報を削除し、新たな出願登 録をしてください。
- ・それ以外の方法として、入学検定料を支払期限(出願登録をした日より3日後の23時59分)ま でに支払わなけば、その出願登録は自動で無効になります。誤入力した登録は入学検定料を支 払わないことでキャンセル扱いとし、再度、新しい出願登録を行ってください。

【入学検定料の支払後】

- ・入学検定料の支払後は、登録内容の修正はできません。
- ・修正を必要とする場合は、本学の入学試験事務室までご連絡ください。 ※住所などの個人情報は大学で修正できますが、入試区分の変更はできません。十分に確認し てから検定料をお支払いください。

#### 《よくあるご質問 Q&A》

- (06) マイページ登録は、いつからできますか?
- [A6] 登録は 2023年12月1日(金)の午前10時から可能です。
- (Q7) マイページ登録したのに、出願登録ができません。
- 「A7] 出願登録ができるのは、一般入試は 12 月 18 日(月)の午前 10 時から、大学入学共通テスト 利用入試は1月5日(金)の午前10時から可能です。
- (Q8) マイページの登録内容を変更したいのですが?
- 「A8] マイページにある『マイページ個人情報変更』ボタンから修正できます。ただし、「出願登録」 を完了したデータには反映されません。修正を必要とする場合は本学に連絡してください。
- (09) 写真データは、スマートフォンやデジタルカメラで撮影したものでもよいですか?

「A9] 顔の大きさが、写真の 1/3 程度以上あり、顔が鮮明に写っていれば構いません。 ※前髪が大きく目にかかるなど、受験者を認識できない写真の場合は書類不備になること があります。必ず本人確認のできる鮮明な顔写真をご用意ください。 ※写真の条件は、「正面、上半身、無帽、背景なし」で、出願前3カ月以内に撮影されたも のをご用意ください。

※メガネの着用は、入学試験を受けている時の状態に合わせて撮影してください。

- (Q10) 顔写真は白黒でもいいですか?
- [A10] カラー写真のみ受け付けます。この写真は、入学後の学生証にも利用するので適切な写真を ご用意ください。
- (011) 顔写真データがアップロードできません。
- [A11] データ形式が JPEG (.jpg または.jpeg)になっているか、またデータ容量が10MB 以下かご 確認ください。わからなければe-apply サポートセンターにご連絡ください。【0120-2020-79】
- (Q12) 氏名·住所が正しい漢字で登録できません。
- 「A12] 日常のパソコン入力でも起こりうる対応と同様に、そうしたケースで使われる代用漢字で 登録してください。(代用漢字もない場合はカタカナで入力してください)
- (013) 出願登録した内容を確認したいのですが?
- 「A13] マイページの「出願申込一覧」画面にある『申込内容を確認する』をクリックすることで 確認できます。
- (Q14) 出願を取消したいのですが?
- [A14] 支払期限までに入学検定料を支払っていなければ自動的に取消になります。 入学検定料を支払われた後は取消せません。よく確認してから出願手続を行ってください。
- (Q15) 出願登録が完了したかどうかを確認するには?
- 「A15] 出願登録が完了すると、マイページに登録したメールアドレスに「登録完了」のお知らせ メールが届きます。(このメールは、大学から出願受理を伝えるものではありません) ※登録時点で不備があると、適宜、入力画面にエラーメッセージが表示されますので、 その指示に基づき対応してください。

#### 9. 入学検定料の支払(詳細は、15ページの「入学検定料の支払」を参照))

(1)入学検定料は以下になります。

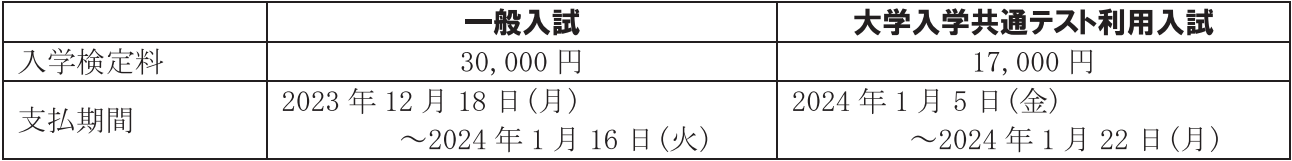

(2)e-aapply で入学検定料の支払方法を選択した後、「支払期限内」にお支払いください。

- ・支払方法は「①クレジットカード」「②ネットバンキング」「③コンビニエンスストア」「④ペイ ジー対応銀行 ATM」の4種類あります。これ以外の支払方法は受け付けません。
- 入学検定料の支払いが、支払期限までに行われなかった場合は、登録内容が無効となります。再 度の出願をお考えの場合は、出願登録からやり直してください。
- ・入学検定料の支払いには、支払い1件につき手数料990円(税込)が必要になります。支払手数料 は志願者本人がご負担ください。
- ・追加で別の入試区分に出願する場合は、再度、支払手数料990円(税込)が必要です。
- ・支払方法として「③コンビニエンスストア」「4)ペイジー対応銀行 ATM」を選択した場合、「お客 様番号」が必要になります。支払方法を選択したら番号が表示されますので、その数字を書き留 めてください。【詳細は 14 ページを参照】
- · 入学検定料の支払いを終えると「支払い完了」のお知らせがメールで届きます。(このメールは、 大学からの出願受理の連絡ではありません)

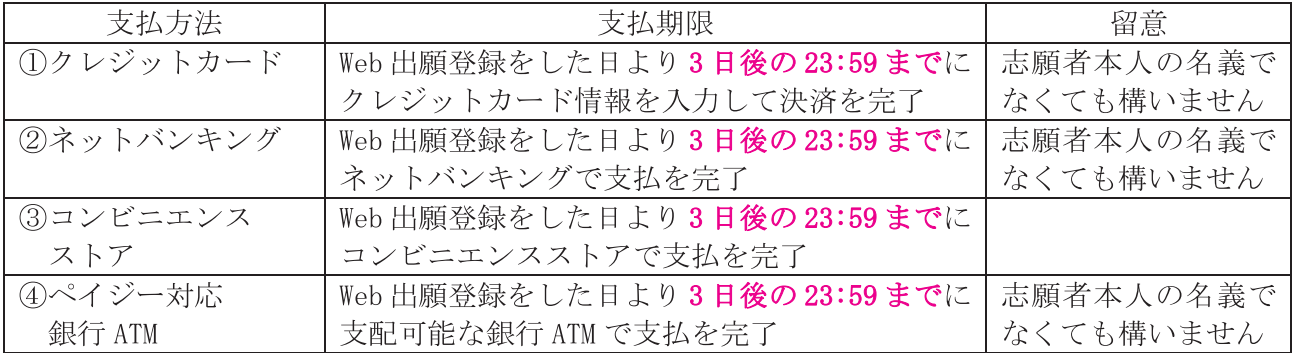

(ご注意)

#### ※出願期間の最終日に出願登録した場合、支払期限は当日の23時59分まで可能ですが、その 後の出願書類の郵送などを考えると、出願手続を全て終えることは極めて困難になります。 ※「出願書類の郵送」までのスケジュールを十分に考慮したうえで出願手続をしてください。 ※「①クレジットカード」でお支払いいただいた場合、出願登録と同時に支払いが完了します。 ※納入された入学検定料は、事由のいかんを問わず返還いたしません。(登録内容などを十分

《よくあるご質問 Q&A》

に確認した後にお支払いください)

- (016) 一般入試と大学入学共通テスト利用入試の入学検定料の支払いを1度にまとめて行う場合、 支払手数料はそれぞれの入試の合計額(1,980円)が必要ですか?
- [A16] 支払手数料は、1回のお支払いに対して手数料 990円がかかります。
	- ・一般入試と大学入学共通テスト利用入試の出願を同時に行い、入学検定料を1度にまとめ て支払う場合の手数料は1回分 (990円)です。
	- ・一般入試と大学入学共通テスト利用入試を別々に出願するのであれば、手数料はそれぞれ の支払いに対して必要になります。

#### 10. 入学志願書、宛名シート、出願アンケートの印刷(詳細は、16ページの「必要書類の印刷」を参照))

•「入学検定料の支払完了」をお知らせするメールが届くと、入学志願書などの印刷が可能になります。

- マイページに『入学志願書等』ボタンが表示され、クリックできるようになります。
- ・「入学志願書」「宛名シート」「出願アンケート」を印刷してください。

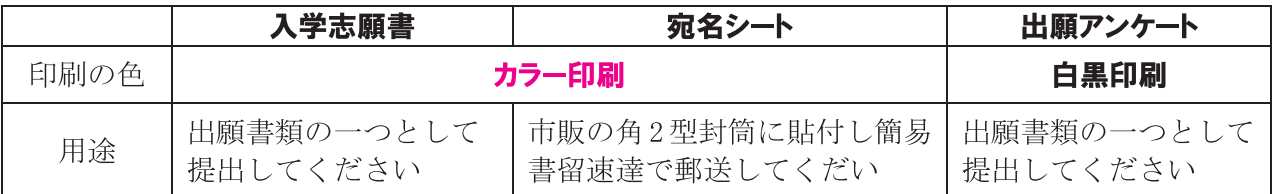

【印刷物イメージ】

〈入学志願書〉

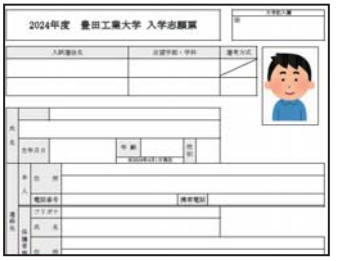

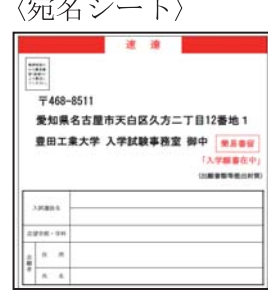

〈出願アンケート〉

。<br>在は、や「カアはアのポイント」を世界することを世界として、今年度の世界の経験の「豊田工業大学を与って<br>ご私人のご私たちの部っつとはず、私人家のものは出版豊富に対比して最適してください。<br>ご私人のご私たちの部っつとはず、私人家のものは出版豊富に対比して最適してください。 2. 83 1. 831-7891 7. Grah.  $3.7024$  $1880.81$ 

#### 《よくあるご質問 Q&A》

(Q17) 入学志願書などの印刷の仕方がわかりません。

[A17] e-apply サポートセンターにご連絡ください。【0120-2020-79】

#### 11. 出願書類の郵送

(1)e-applyによる「出願登録」、「入学検定料の支払」の後、次の①~4の書類を提出してください。

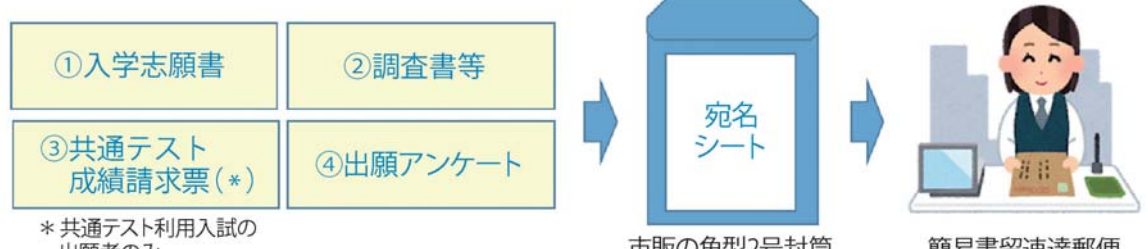

出願者のみ

市販の角型2号封筒

簡易書留速達郵便

| ①入学志願書            | e-apply でカラー印刷してください。(9ページ参照)                         |
|-------------------|-------------------------------------------------------|
| ②調査書、成績証明書など      | 取得に時間がかかる場合があります。 早めにご準備くださ<br>い。(3 ページ参照)            |
|                   |                                                       |
| ③大学入学共通テスト成績請求票   | 「令和 6 年度大学入学共通テスト成績請求票(私立大学・                          |
| ※「大学入学共通テスト利用入試」の | 公私立短期大学用)」を「入学志願書」の所定欄に貼付し                            |
| 出願者のみ             | てください。                                                |
| 4出願アンケート          | 提出のご協力をお願いいたします。このアンケートが合否<br>判定などに影響を及ぼすことは一切ございません。 |

- ·e-apply で印刷した「宛名シート」をご用意いただいた角2型封筒に貼付し、1つ4の書類を封入 し、簡易書留速達で郵送してください。
- •出願書類は、1回の送付につき「1セット」必要です。

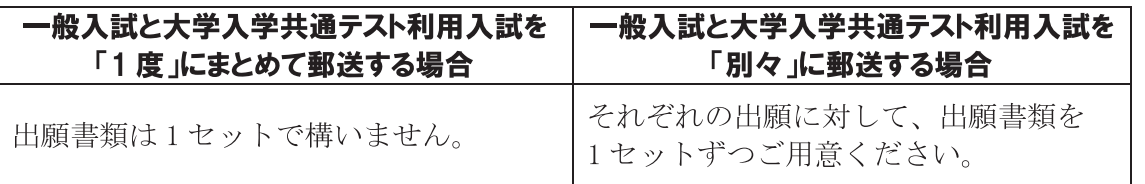

- •出願いただいた各書類は、事由のいかんを問わず返還いたしません。(入学の有無に関わらず 適切に処理します)
- (2) 本学が出願書類を確認した後、不備等がなければマイページに登録したメールアドレスに「出願受 理」のお知らせメールが届きます。【この連絡で出願手続が全て完了したことになります】
	- ・送付後、1~2週間程度で連絡しますが、年末年始にかけてはそれ以上かかる場合があります。
	- ・メール受信後、マイページの出願申込一覧に「出願受理」と表示されています。

#### 《よくあるご質問 Q&A》

- (Q18) 出願書類を郵送した後に、住所や電話番号を変更したいのですが?
- [A18] 本学へご連絡ください。(入学試験事務室 052-809-1716)
- (Q19) 一般入試と大学入学共通テスト利用入試の出願書類を1度にまとめて郵送したいのですが、 調査書は2通必要ですか?
- [A19] 調査書は1回の郵送につき1通必要です。2つの入試の出願書類を別々に郵送するのであ れば、それぞれの送付につき調査書は1通ずつ必要です。
	- ※調査書だけでなく、1回の送付につき出願書類を1セット(調査書、入学志願書、大学 入学共通テスト成績請求票【該当者のみ】、出願アンケート)ご用意ください。
- (Q20) 出願書類が大学に到着したか確認したいのですが?
- 「A20]簡易書留郵便の郵便追跡サービスを利用して配達状況を確認してください。

#### 12. 受験票の印刷

- (1)本学において全志願者の受験番号の登録が完了したら、マイページに登録したメールアドレスに 「受験票印刷」に関するお知らせメールが届きます。
	- ・受験票は、以下の日時から一斉に印刷が可能になります。
- (2)一般入試の場合、受験票はカラー印刷で打ち出してください。
	- マイページに『受験票』ボタンが表示され、クリックできるようになります。
	- ・印刷した受験票は、点線部分を切断してご利用ください。
	- ・試験当日、スマートフォン等での受験票画面の提示による受験は認めません。

【受験票の印刷】

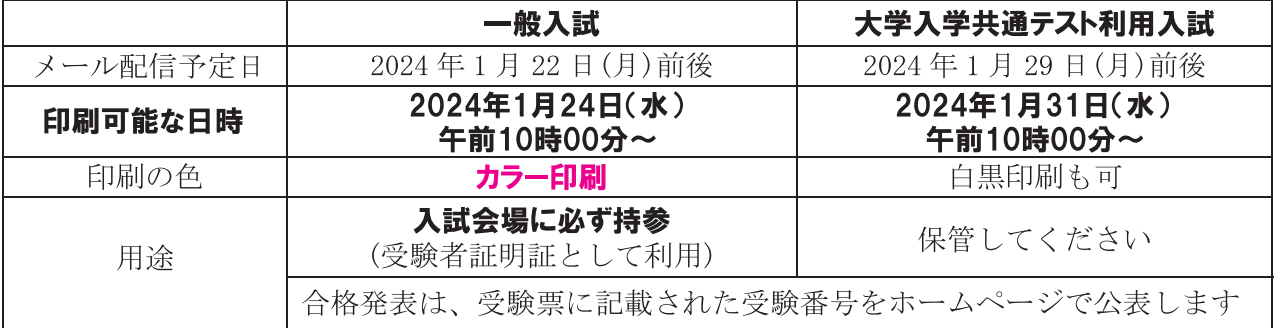

#### 《よくあるご質問 Q&A》

- (Q21) 受験票の印刷の仕方が分かりません。
- [A21] e-apply サポートセンターにご連絡ください。【0120-2020-79】
- (Q22) 受験票が届かないのですが?
- [A22] 大学から受験票を郵送することはありません。受験者各自でマイページの『受験票』ボタ ンから印刷してください。
- (023) 受験票を無くしてしまいました。
- [A23] e-apply から印刷し直してください。
- (024) 受験票を試験会場に持参するのを忘れました。
- 「A24] 忘れた場合は、試験会場の受付担当に申し出てください。 ※試験会場での受験票の準備には時間を要します。入室完了時間の直前だと、受験に 支障がでるかもしれません。受験票を忘れないよう細心の注意をお願いします。

#### 13. 追加出願(出願完了後に、別の入試区分に出願する)

追加出願する場合は、マイページにログインし、『出願手続きを行う』ボタンから新たな出願登録をし てください。

- ・出願書類は、再度、1セット(入学志願書、調査書、共通テスト成績請求票)ご用意ください。
- ・入学検定料を支払った後、新たな「宛名シート」を印刷して出願書類を送付してください。
- •本学が出願受理した後、受験票の印刷に関する連絡をメールで通知します。
- 追加出願した受験票を印刷し、その後の入学試験でご利用ください。

1 4. 受験および修学における配慮

- ・身体機能の障がいや疾病などにより、受験上や修学上(カリキュラム履修)で配慮を希望する場合は、 出願前に必ず入学試験事務室に申し出てください。 配慮が必要な理由の確認と本学で可能な対応に ついて相談の上、 申請手続を説明し、 必要書類をお送りします。
- ・相談しただけでは配慮が認められたことになりません。 申請薯類を提出いただいた後、 本学の審議 により対応が決まります。
- •なお、 障がいや疾病の事情によっては、 実験実習など修学が困難な場合もありますので、 面談およ び授業の実施状況や実習施設などを確認し、 面談内容等をご理解のうえ出願いただくようお願いい たします。
- ・相談内容によっては、 対応等に時間を要することがありますので、 できるだけ早い時期に相談して ください。また、状況によってはご希望に沿った対応ができないことがあることもご承知ください。 ( 申請期間を過ぎて相談・提出された場合は、 審査・対応できないこともあります) ※出願後に、 不慮の事故等で受験上の配慮が必要となった場合は、 期間外でも相談を受けます。
	- ・相談期間

2023年12月4日(月)の17時まで

・審査結果

後日、 審査結果を「配慮通知書」として郵送します。 出願する際は、 配慮通知書の写しを 出願書類とともに提出してください。

#### 1 5. 外国籍者の出願

外国籍の入学志願者は、 在留資格の有無に関わらず、 出願前に必ず入学試験事務室までご連絡くださ い。 本学入学後に「留学」の在留資格で日本に在留を希望する場合、 在留資格の取得•更新のために 必要な手続は、 入学手続が完了した後に行います。 状況によっては在留資格の取得•更新が 4月入学 に間に合わない場合がありますので、 十分に注意してください。

## **Web出願の流れ**

3

 $<<$ 

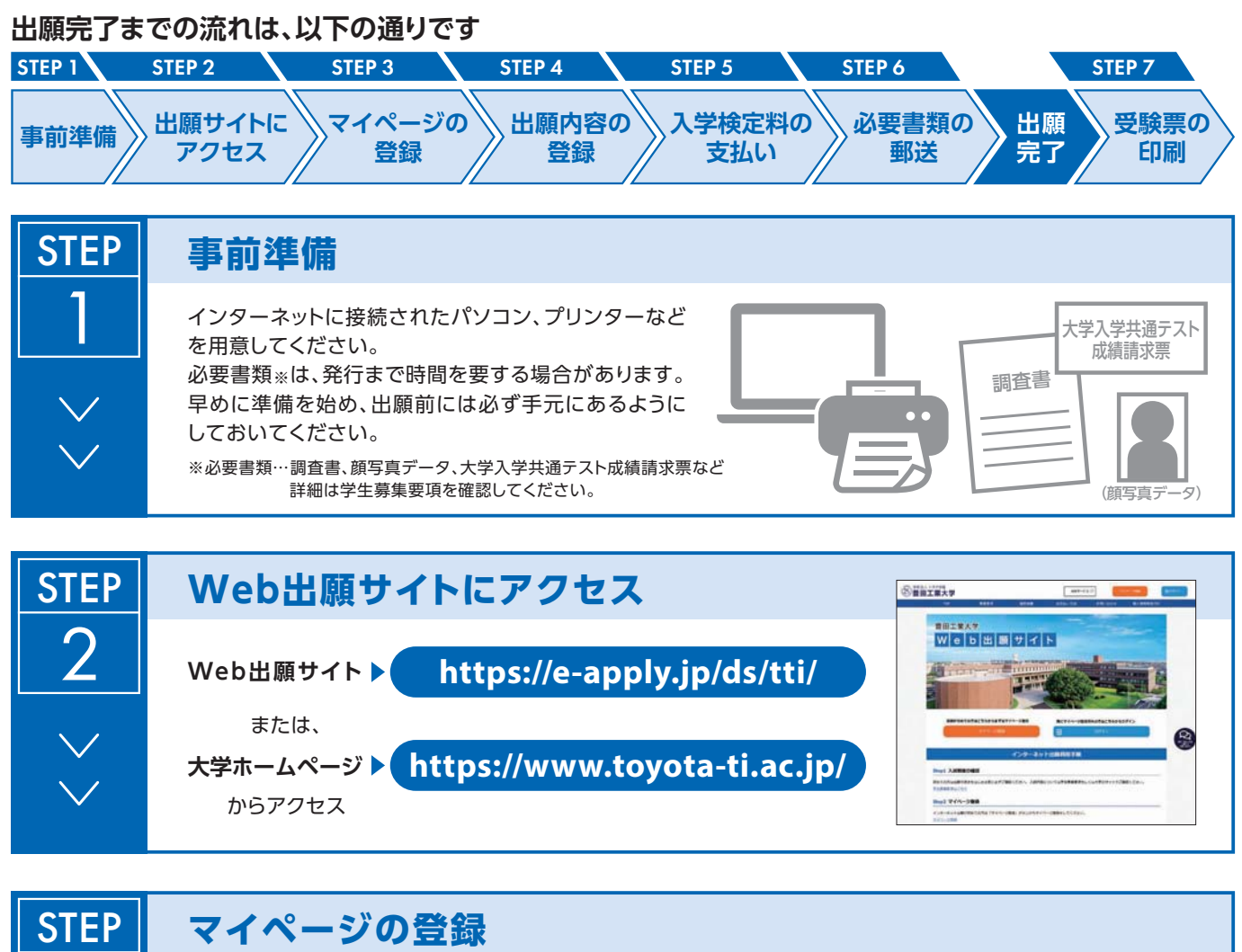

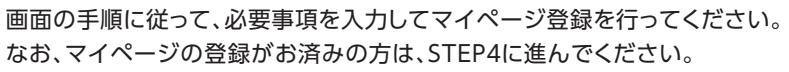

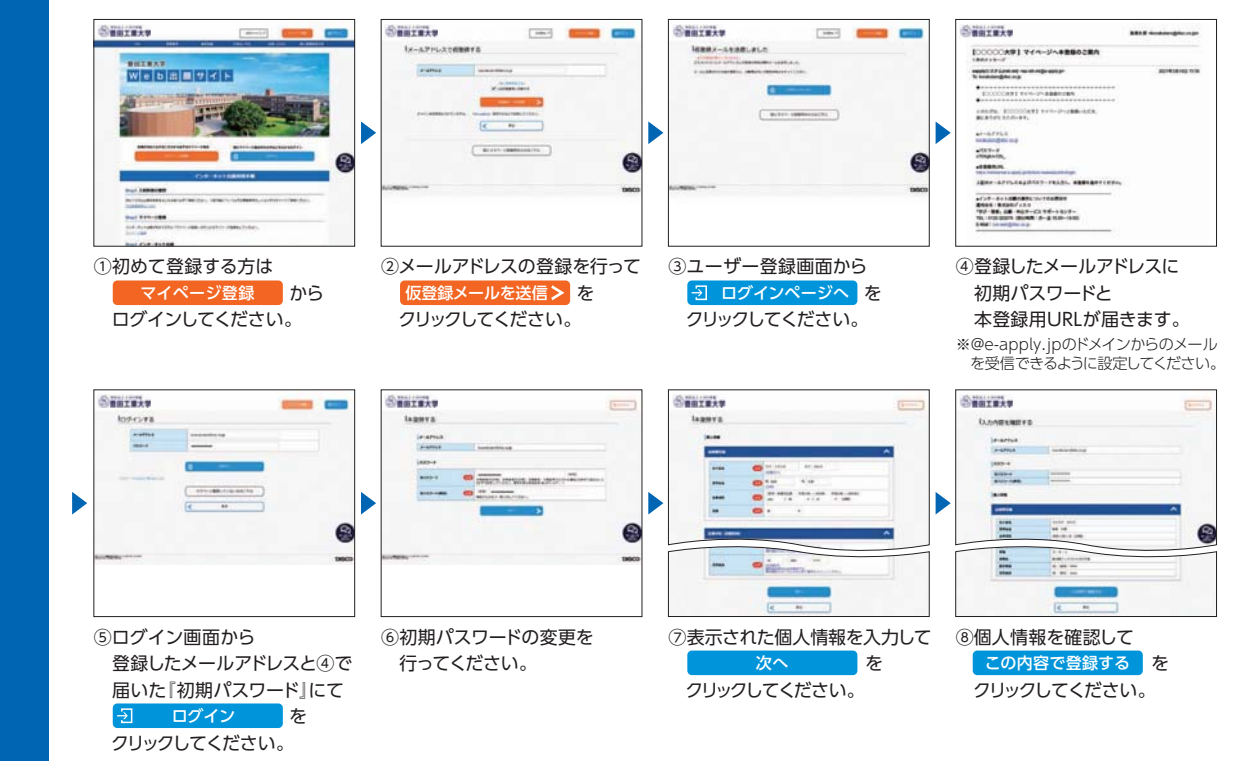

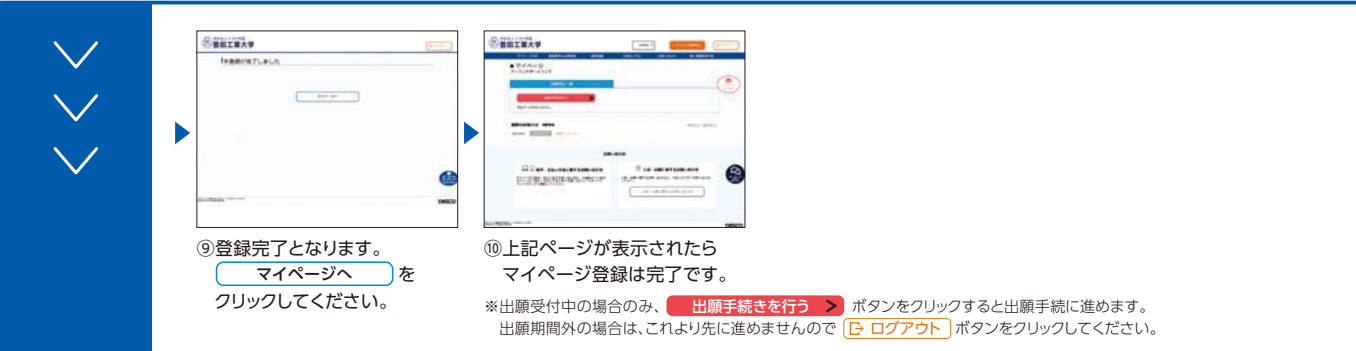

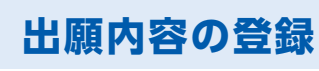

**STEP** 

4

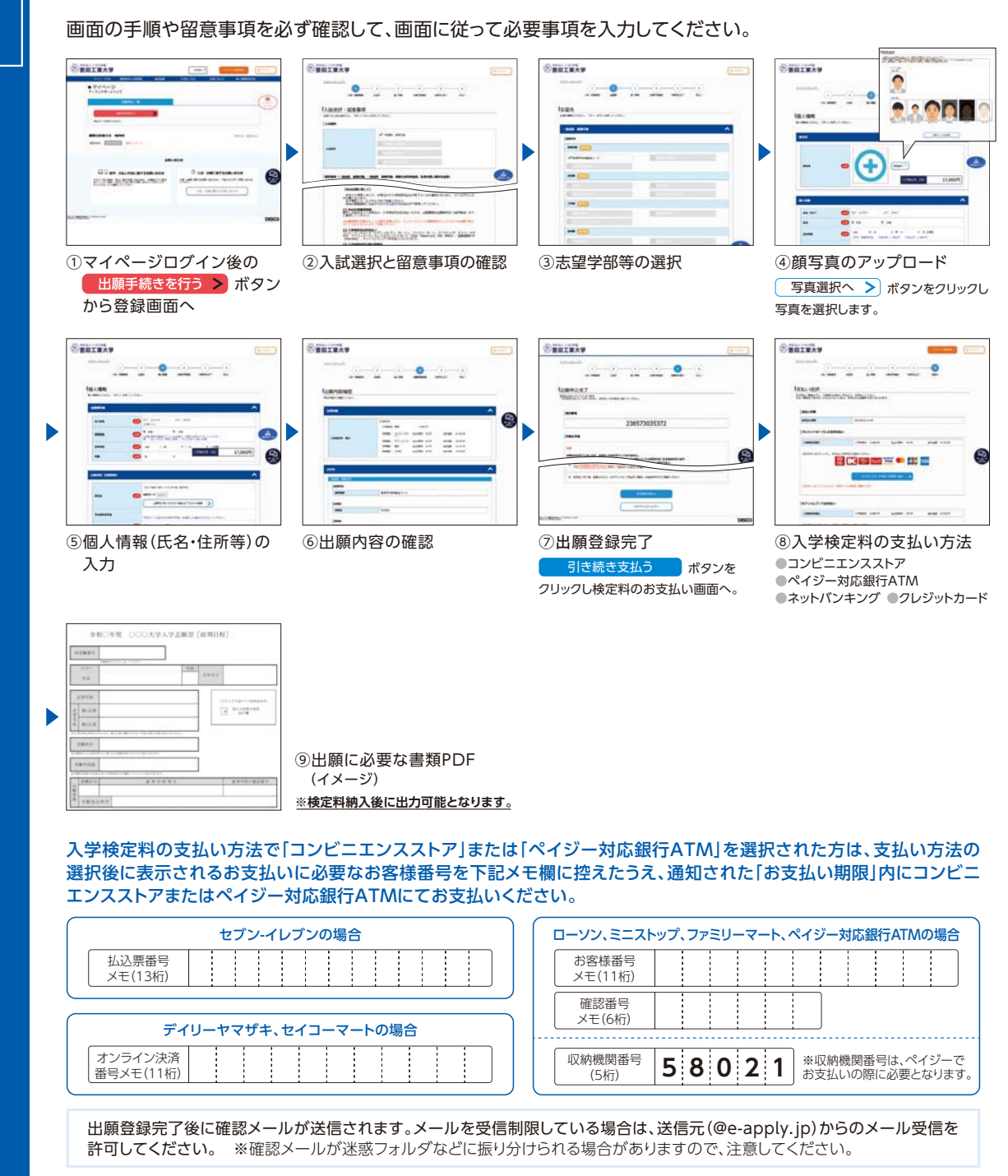

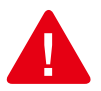

出願**登録完了後は、登録内容の修正・変更ができませんので誤入力のないよう注意してください。ただし、入学検定料支払い前であれば正しい出 願内容で再登録することで、実質的な修正が可能です。**

※「入学検定料の支払い方法」でクレジットカードを選択した場合は、出願登録と同時に支払いが完了しますので注意してください。

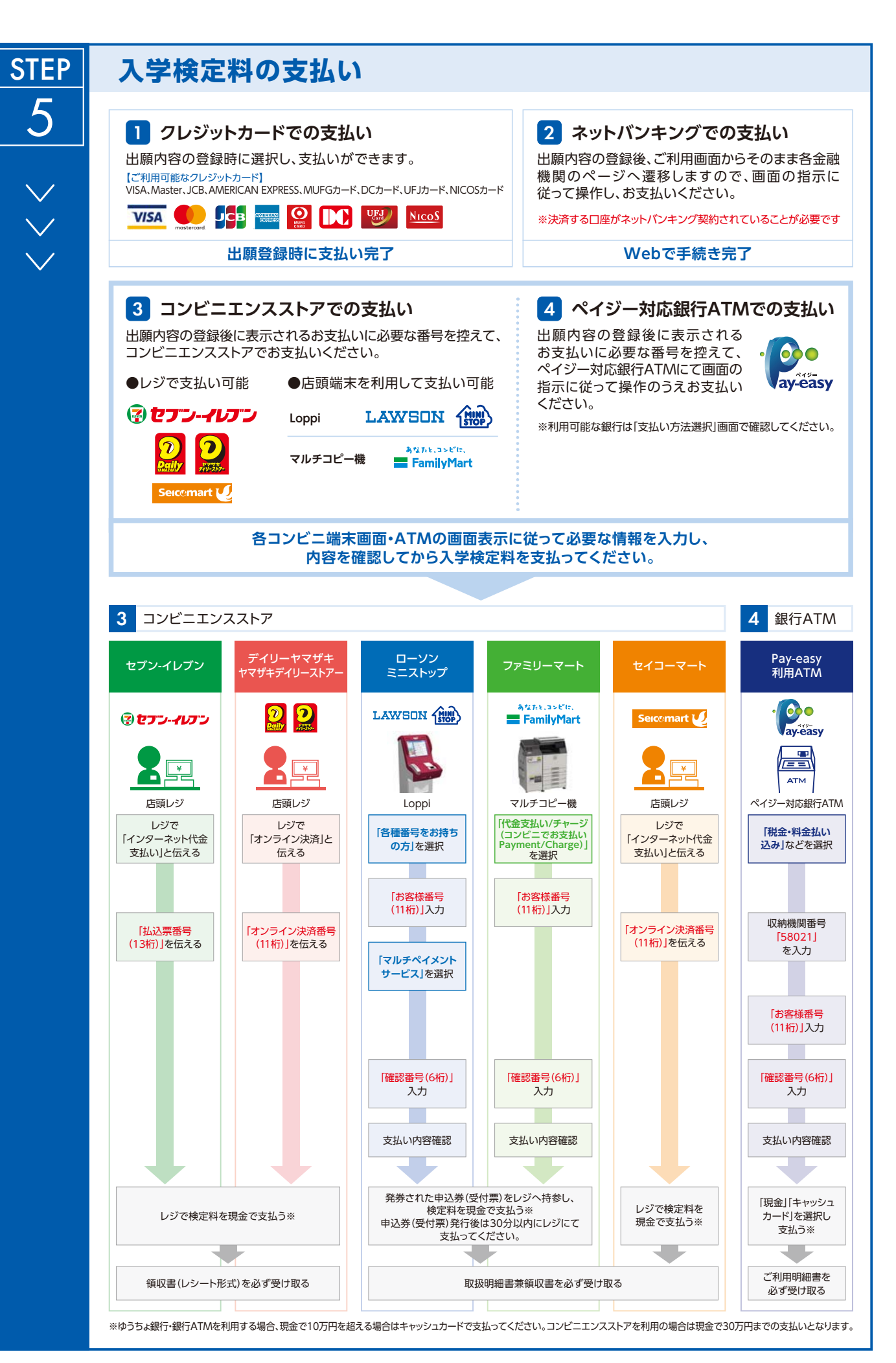

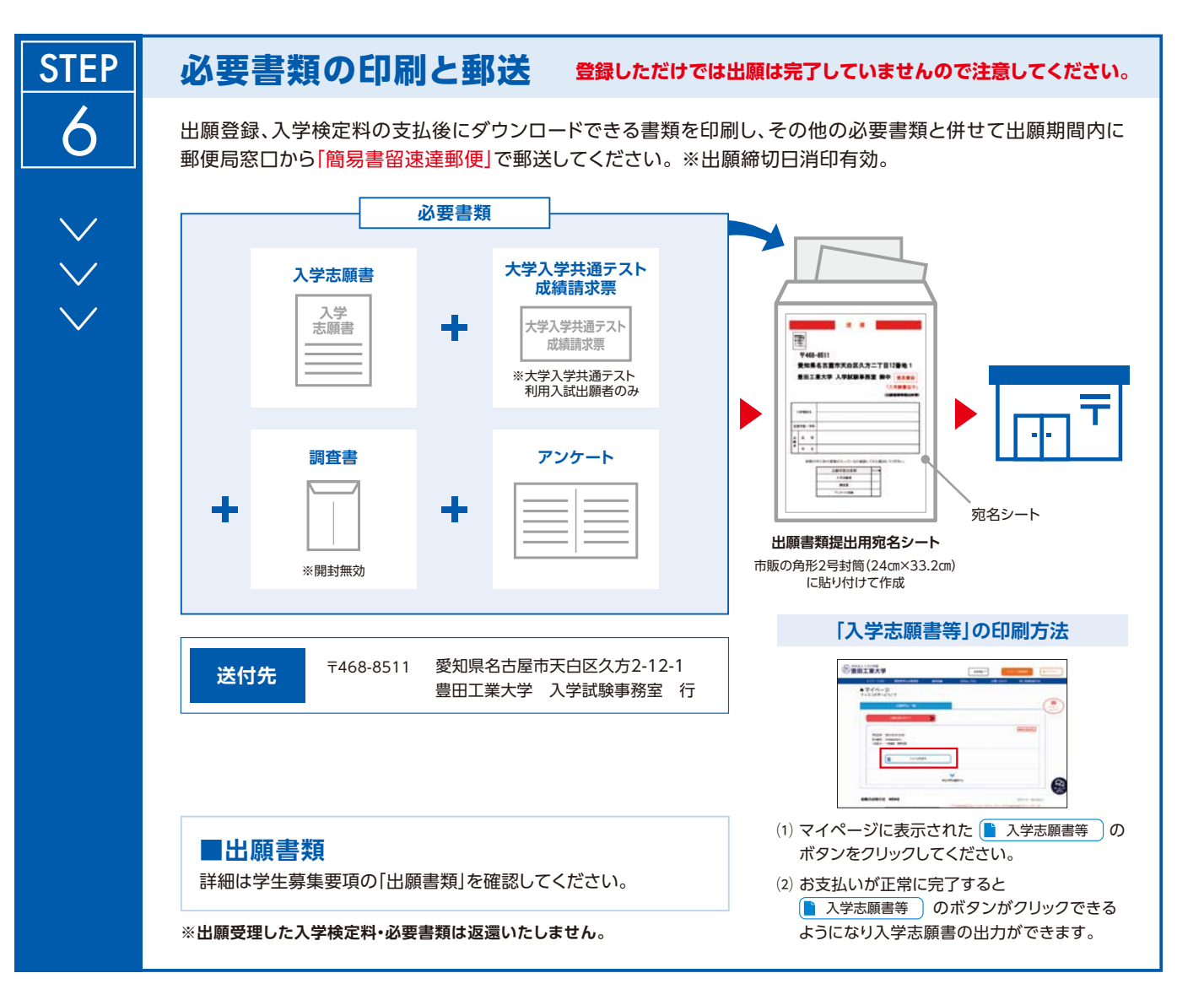

## **〈出願完了〉**

**出願時の 注意点**

**STEP** 

7

**出願はWeb出願サイトでの登録完了後、入学検定料を支払い、必要書類を郵送して完了となります。 登録が完了しても出願書類の提出期限に書類が届かなければ出願を受理できませんので注意してください。**

Web出願は24時間可能です。ただし、出願登録は出願締切日23時まで、入学検定料の支払いは出願締切日まで(営業時間はコンビニエンスストアや ATMなど、施設によって異なります)、必要書類の郵送は出願締切日消印有効です。ゆとりを持った出願を心がけてください。

### **受験票の印刷**

本学で出願を確認後、各入試毎に出願期間受付終了後から試験前日までに一斉に受験票を配信します。 Web出願サイトよりダウンロードできる状態にしますので、必ず印刷し、試験当日持参してください(※郵送は いたしません)。

※一般入試は2024年1月24日(水)10:00、大学入学共通テスト利用入試は2024年1月31日(水)10:00に配信予定です。 ※受験票のダウンロードが可能になりましたら、出願時に登録したアドレスへ メールで通知します。<br>◆ マルマ通知します。 ややすい アンディスク マンディスク マンディスク マンディスク マンディスク 受験票

#### 【受験票の印刷に関する注意事項】

●一般入試は必ずA4用紙にカラーで印刷してください。 ●大学入学共通テスト利用入試は白黒印刷でもかまいません。

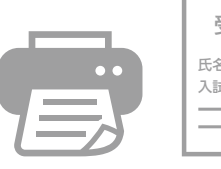

#### 16. 入学者の選考

## 般入試

(1) 選考日程等

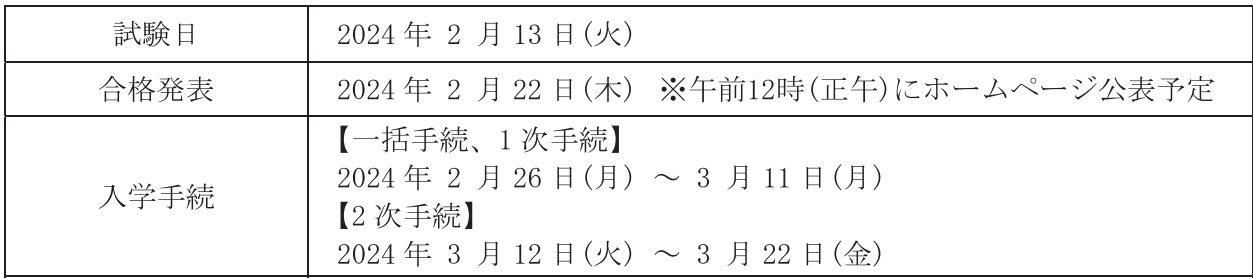

(2) 選考方法

本学が独自で実施する筆記試験の得点により合否判定を行います。

受験者は、3教科を全て受験してください。1教科でも欠席すると受験は無効になります。

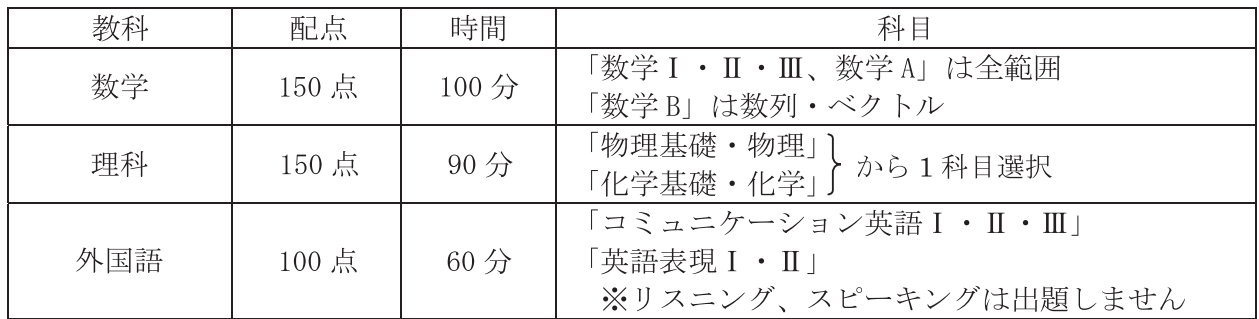

・物理と化学の選択は、試験時に問題を確認してから解答することができます。

·物理と化学の2科目受験はできません。試験科目として認められるのは受験者が任意に選択 した1科目のみです。

•物理と化学の問題難易差による不公平をなくすため「中央値補正法」により得点調整します。

(3) 試験会場

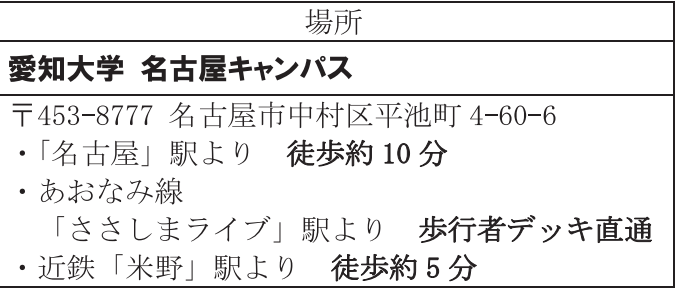

#### 【ご注意ください】 試験会場は、豊田工業大学のキャンパスではありません。

- ・愛知大学 名古屋キャンパスは、名古屋駅近郊のとても アクセスのよい場所にあります。
- 試験日前日に、試験場の場所・建物を下見することは できますが、建物内には入れません。
- 保護者の方の待機場所はございません。ご了承ください。

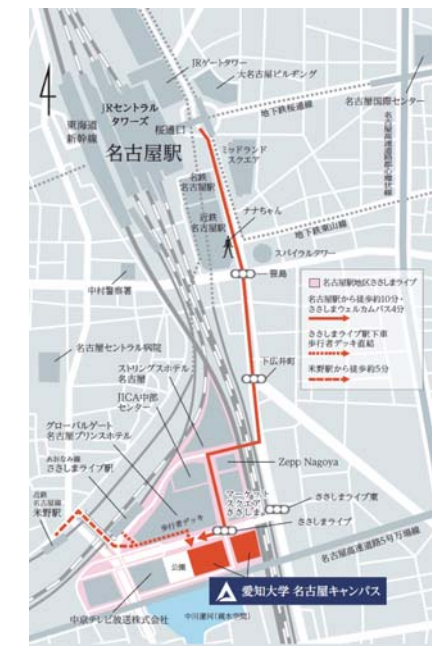

https://www.aichi-u.ac.jp/guide/access

(4)入学試験の実施スケジュール

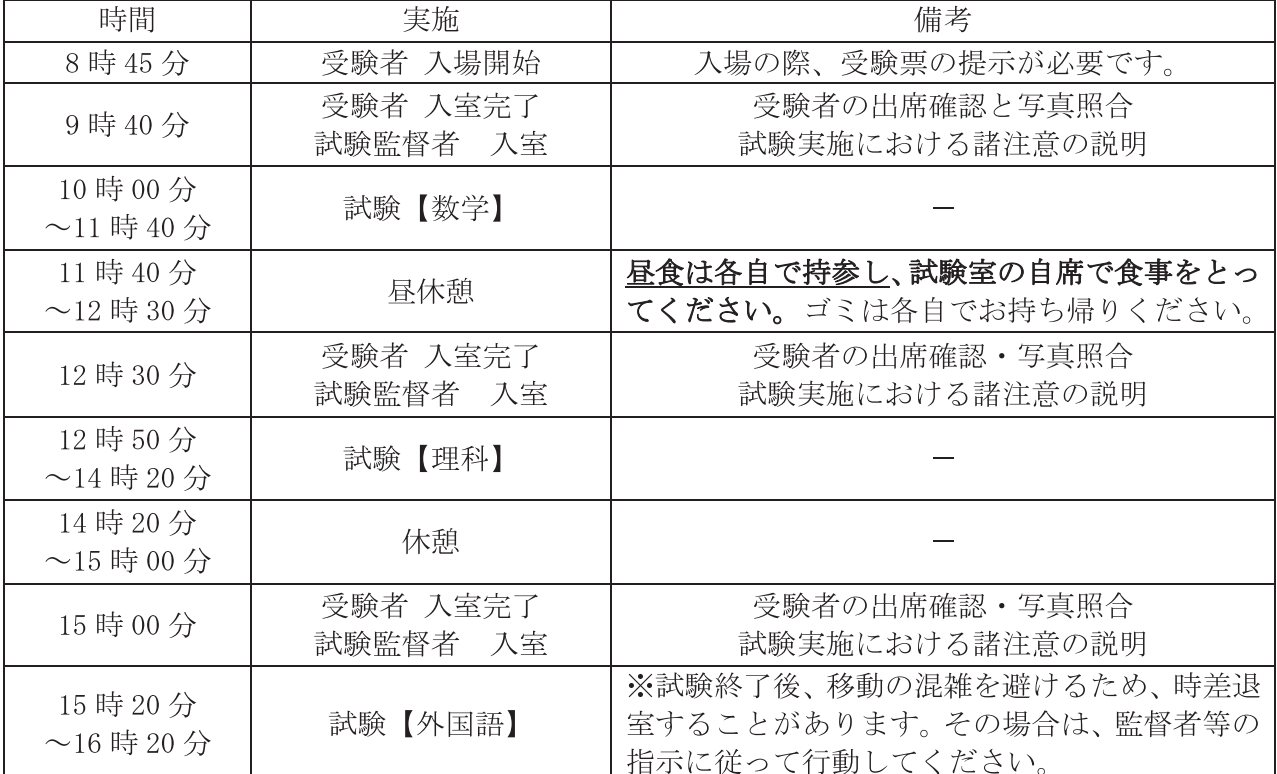

#### (5) 試験当日の注意事項

- ①試験会場の開場時間は8時45分です。 **必ず試験開始 20分前まで**に指定された試験室に入室し、 受験票に印字された受験番号の座席に着席してください。
	- ※天候・交通トラブルなど予測不能な状況に備え、試験会場へは十分な時間の余裕を持って お越しください。
- ②受験票は試験当日、必ず持参し入場の際に受付担当に提示してください。(受験票を忘れた場合は、 受付担当に申し出てください)
- 3試験開始後20分を超えて遅刻した場合は原則、受験できません。交通トラブル等により遅刻する 場合は、駅で遅延証明書を配布していれば取得してください。
- ④試験会場には保護者の方の控室は設けておりません。受験者への付き添いはご遠慮ください。

(5)試験会場への移動は公共交通機関を利用してください。【自転車の駐輪スペースもありません】 6休憩時間など試験室の外に出る際は、受験票を携帯してください。

⑦試験室では、すべて試験監督者等の指示に従ってください。

8試験中の途中退室はできません。試験中に気分が悪くなった場合などは、無理をせず早めに試験 監督者に申し出てください。ただし、保健室での受験継続や、試験時間の延長はできません。 5 3試験中の途中退場はできません。受験放棄者は全教科が無効となり合否判定の対象外となります。

10休憩時間、昼食時間に構外へ出ることはできません。【昼食は必ず持参してください】

⑪他の受験者の迷惑になる行為や試験監督者等の指示に従わない場合は、不正行為になることがあ ります。

#### <u> ⑫携帯電話、スマートフォン、ウェアラブル端末等は試験室に入る前に必ずアラームの設定を解除</u> し、電源を切ってカバンにしまってください。時計としての利用もできません。

- **13試験中にカバンの中で携帯電話の着信音やマナーモードの振動音が発生した場合、試験監督者が** 受験者本人の了解を得ずにカバンを試験室の外に持ち出し、試験室本部で当該試験時間の終了ま で保管することがあります。
- (4)「袋から出したティッシュペーパー」「目薬」「座布団」「ひざ掛け」の使用を希望する場合は、試 験監督者に申し出て許可を得てください。
- (B「耳せん」は試験監督者の指示が聞き取れないことがあるので使用できません。
- 16試験実施においてやむを得ず発生する音(監督者の巡回による足音、受験者への指示や業務上必要

な相談の音声など)や、日常的な生活騒音(飛行機、電車、空調などの建物設備から生じる音や、 受験者等の咳・くしゃみなどの音)が発生した場合、特別な措置をとることはありません。 17) 地震などの自然災害や停雷などの不測の事能が発生した場合、試験時間の繰り下げ(それにとも なう試験終了時刻の変更や、試験時間を確保するための休憩時間の調整)を行うことがあります。 それによって生じる受験者の不利益や費用等に関して、本学はその責任を一切負いません。

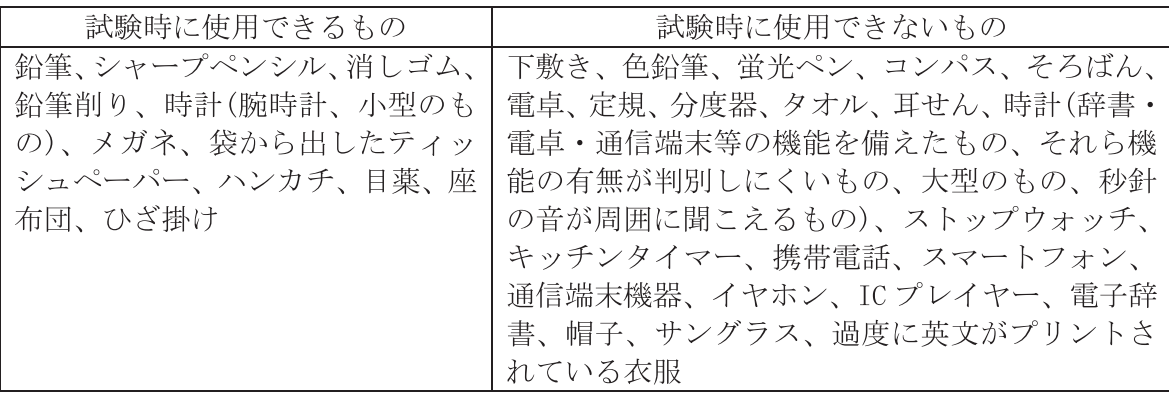

- (6)受験にあたっての注意事項
- 次のことをすると不正行為になります。不正行為を行うと、その日の受験はすべて無効になります。 ①受験票や解答用紙などへ故意に虚偽の記述(解答用紙に本人以外の氏名や受験番号を記入する等) をすること。
	- ②カンニングをすること。(カンニングペーパー、参考書、他の受験者の解答用紙を見ること等) 3他の受験者に答えを教えたりカンニングの手助けをすること。
	- ④配布された問題冊子を、その試験時間が終了する前に試験室から持ち出すこと。
	- ⑤解答用紙を試験室から持ち出すこと。
	- 6「解答はじめ」の指示の前に、問題冊子を開いたり解答を始めること。
	- ⑦試験時間中に、定規、コンパス、電卓、そろばん等の補助具を使用すること。
	- 8試験時間中に、携帯電話、スマートフォン、ウェアラブル端末、イヤホン等の電子機器類を使用 すること。
	- (9)「解答やめ。筆記用具を置いて問題冊子を閉じてください」の指示に従わず、鉛筆等をもって解 答を続けること。
- 上記以外にも、次のことをすると不正行為になることがあります。指示に従わず、不正行為と認定さ れた場合は、その日の受験が全て無効になります。
	- ⑩試験時間中に定規、コンパス、電卓、そろばん等の補助具、携帯電話、スマートフォン、ウェア ラブル端末、イヤホン等の電子機器類、参考書、辞書などの書籍類をカバンにしまわず、身に 付けていたり手に持っていたりすること。
	- 17試験時間中に携帯電話や時計等の音(着信・アラーム・振動音など)を長時間鳴らすなど、試験の 進行に影響を与えること。
	- **12試験に関することについて、自身や他の受験者が有利になるような虚偽の申し入れをすること。**
	- 13試験会場において他の受験者の迷惑となる行為を行うこと。
	- 14試験会場において監督者等の指示に従わないこと。
	- (5)その他、試験の公平性を損なうおそれのある行為を行うこと。

(7) 受験における感染症対応について

試験当日、学校保健安全法での出席の停止が定められている感染症(インフルエンザ、麻疹、風疹、新 型コロナウイルス感染症等)に罹患し治癒していない場合は、他の受験者や試験監督者等への感染の恐 れがありますので、受験を控えてください。ただし、病状により学校医やその他の医師より感染の恐れ がないと認められたときはこの限りではありません。なお、上記により受験ができなかった場合でも、 原則として追試験、入学検定料の返還などの措置は行いません。受験者は万全の体調で試験に臨めるよ う、健康管理に努めてください。

※受験者は、以下のことに留意して入学試験に臨んでください。

- •日頃から感染防止を心掛けるとともに、体温や体調変化の有無を確認してください。
- ・試験日の1週間程度前から、発熱・咳などの症状がある場合は医療機関を受診してください。
- ・試験前はマスク着用、手洗いによる手指消毒、換気などによる感染防止に努めるなど、健康維持 に取り組んでください。

【新型コロナウイルス感染症への対応】 入学試験の実施時期における感染症の流行状況により、入学試験を実施するうえで感染防止のため の対応が必要になった場合は、ホームページでお知らせするとともに、e-apply のマイページに登録 したメールアドレスに連絡します。受験生の誰もが安全な環境で受験できるよう、ご理解とご協力 をお願いします。

## 大学入学共通テスト利用入試

(1) 選考日程等

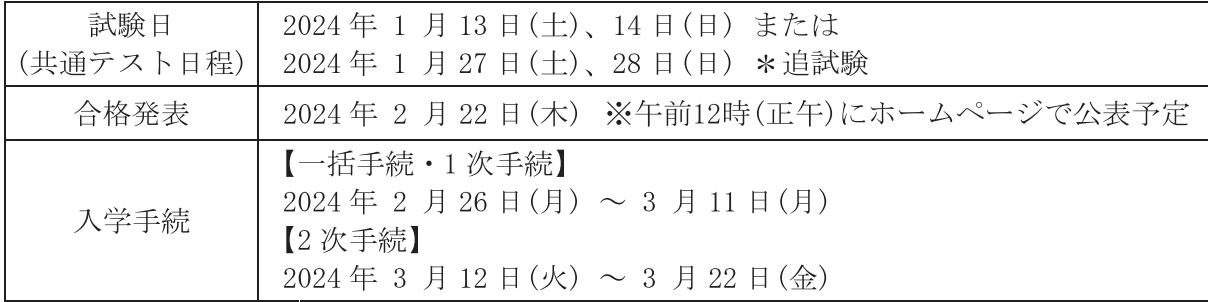

(2)選考方法(大学入学共通テストの本試験、追·再試験とも選考方法は同じです)

- 入学者の選考は、令和6年度大学入学共通テストの得点に基づいて行います。
- · A方式(5 教科 7 科目)とB方式(3 教科 4 科目)で、合格候補者をそれぞれの方式から約半数ずつ 選抜した後に、最終合格者を決定します。
- · B方式出願者はB方式判定によってのみ選抜されますが、A方式出願者はA·B方式いずれの判 定時とも選抜対象となります。

この入試は、大学入学共通テストの得点のみで合否判定を行います。

※従前に、2次試験として実施していた「面接試験」は行いません。

(3)本学が指定する「大学入学共通テスト」の教科·科目および配点

| 教科<br>科 目                 | 本学での配点                                                                         |                       |       |
|---------------------------|--------------------------------------------------------------------------------|-----------------------|-------|
|                           |                                                                                | A方式                   | B方式   |
| 数 学                       | 「数学I・数学A」                                                                      | 300点                  | 300点  |
|                           | 「数学Ⅱ・数学B」                                                                      | (各 150 点)   (各 150 点) |       |
|                           | A方式:「物理」「化学」「生物」「地学」から                                                         | 300 点                 |       |
| 理 科                       | 2科目(*1)                                                                        | (各 150点)              |       |
|                           | B方式:「物理」または「化学」(*2)                                                            |                       | 200点  |
| 「英語」(リスニングを含む)(*3)<br>外国語 |                                                                                | 200点                  | 200点  |
| 語<br>国                    | 「国語」                                                                           | 200 点                 |       |
| 地歴・公民                     | 「世界史A」「世界史B」「日本史A」「日本史B」<br>「地理A」「地理B」「現代社会」「倫理」「政治・<br>経済」「倫理,政治・経済」から1科目(*2) | 100点                  |       |
| 計<br>合                    |                                                                                | 1100 点                | 700 点 |

(\*1) この2科目には「物理」または「化学」のいずれか、あるいは両方が含まれて いなければならない。

(\*2) 複数の科目を受験している場合は、高得点の科目を採用する。

(\*3) リーディングとリスニングの配分は160:40とする。

#### 17. 合格発表

本学ホームページに、合格者の受験番号を掲載します。また、合格者には「合格通知書」「入学手続要 項」を合格発表日の消印で郵送します。入学する可能性のある受験者は、入学手続スケジュール等を十 分に確認し、対応してください。

合格発表日は、一般入試・大学入学共通テスト利用入試とも「2月22日(木)、午前12時(正午)」 に公表予定です。

※ホームページ掲載期間: 2024年2月22日(木)12:00(予定)~ 2024年2月29日(木)17:00まで

- •補欠者へは「補欠通知書」を合格発表日の消印で郵送します。
- 不合格者への郵便物での個別通知はありません。

【追加合格について】

合格者の入学手続き状況により欠員が生じる場合、成績上位者から順次追加合格を行う ことがあります。 追加合格は「3月13日(水)」より郵便または雷話にて通知し、関係書類を郵送します。

※受験者からの追加合格に関するお問い合わせには応じかねます。 ※追加合格者が入学後に不利な扱いを受けることは一切ありません。

#### 18. 入学手続

入学手続の期間や方法に関する概要をご案内いたします。手続の詳細は、合格者に送付する「入学手 続要項」にてご確認ください。

(1) 入学手続の概要

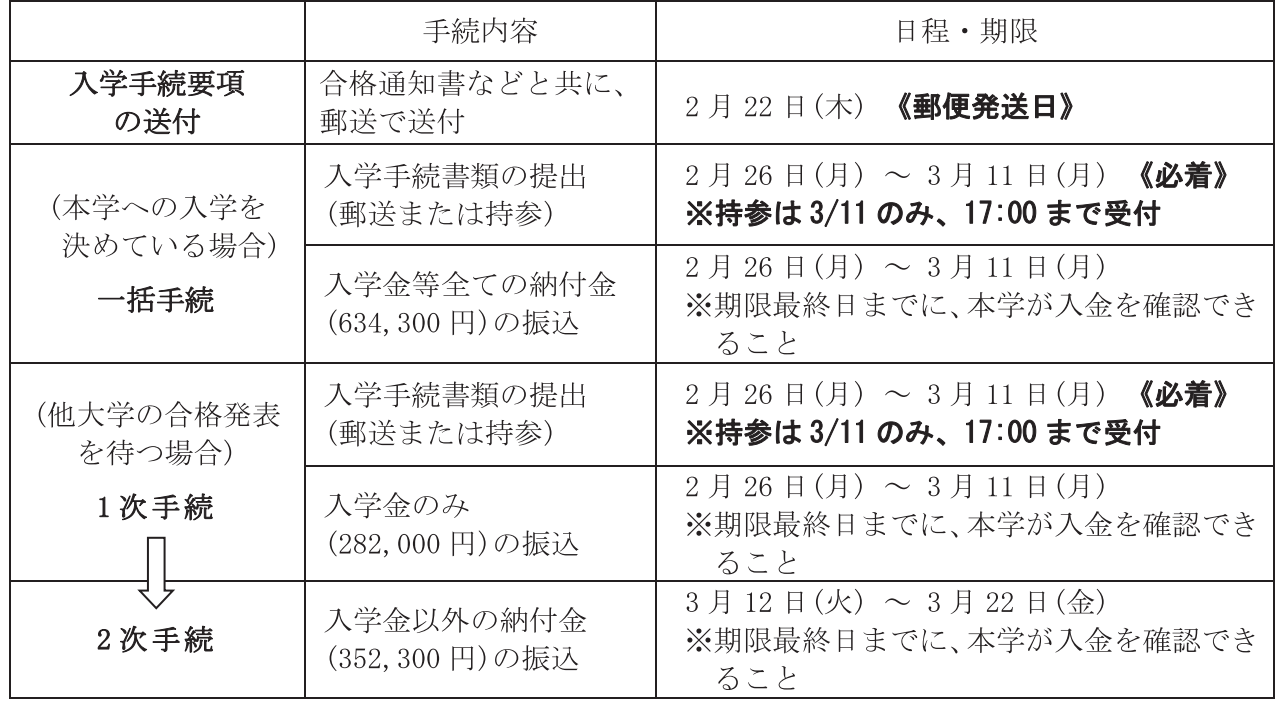

※納付金の内訳は「19. 納付金」をご参照ください。

#### (2) 手続方法

Ⅰ) 本学への入学を決めている場合

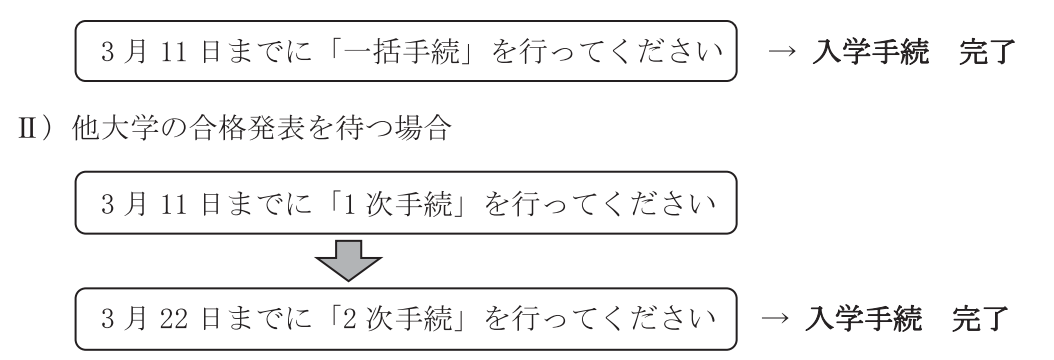

#### (3) 入学手続に関する留意事項

- 11 次手続·2次手続とも期間内に完了しない場合は、入学の意思が無いものと見なされ、 入学資格を失います。
- ②入学金や授業料等の入金が確認できしだい、Web 出願サイト(e-apply)のマイページに登録した メールアドレスに「受領」の連絡をします。

3提出された書類ならびに納付された入学金は、事由のいかんを問わずこれを返還しません。

42次手続の納付金は1次手続の入学金と併せて振込んでいただいてもかまいません。【一括手続】 5入学手続完了者が、2024年3月31日(日)までに入学を辞退した場合には、申し出により、

#### 19. 納付金

《納付金および納入時期》

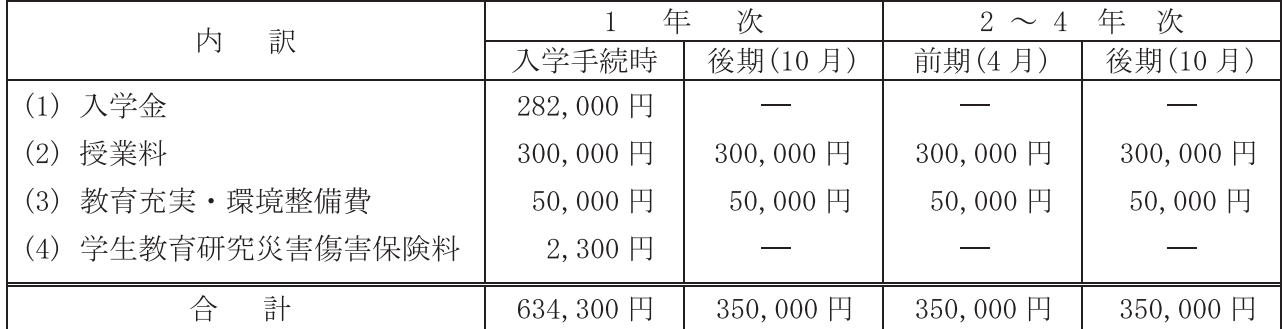

※上記納付金は2023年度の実績であり、2024年度は変更されることがあります。

※上記納付金とは別に「学研災付帯学生生活総合保険」36,790円(4年間分、2023年度実績)への 加入を各自で行っていただきます。納付方法については入学手続き時にお知らせいたします。 ※授業料、教育充実・環境整備費、保険料は、在学中に変更される場合があります。

納付金の他に、教材・用品等(例:教科書、実習服、ノートパソコン等)の費用が必要となります。

入学金以外の納付金を返還します。(詳細は入学手続要項でご確認ください。)

#### 20. 本学からのメール連絡

- ・一般選抜では、出願手続(1)~4)の各段階に応じて、以下のメール連絡を行います。受験者は適宜、 ご自身の出願手続状況の進捗を確認してください。
- ・また出願手続の進捗以外(5、6など)でも、必要に応じて受験者にメール連絡することがあります。
- ·メールは Web 出願サイト(e-apply)のマイページに登録したアドレスにお届けします。メールアドレ スの設定等でわからないことがあれば、e-apply サポートセンターにお問い合わせください。  $[0120 - 2020 - 79]$

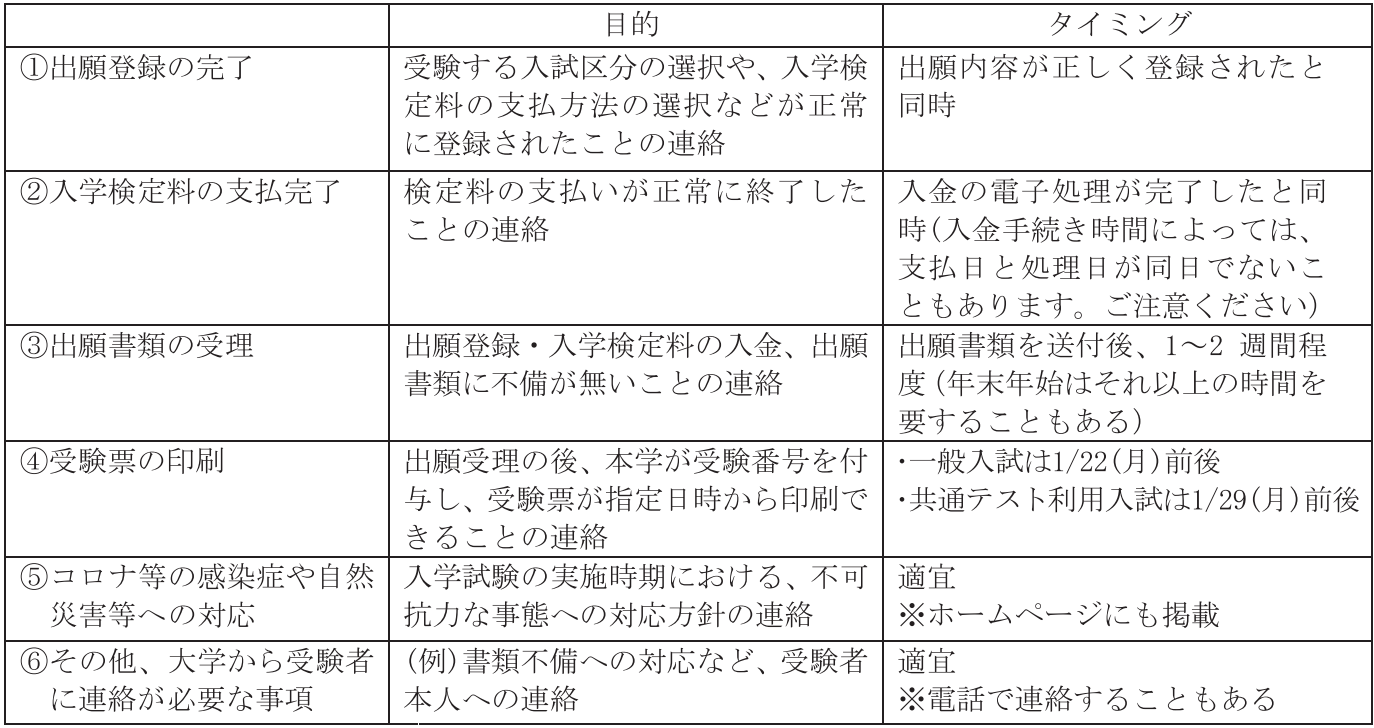

#### 21. 成績開示

入学試験の成績は、受験者本人から期限内に請求があった場合に限り開示します。開示を希望する場 合は、以下の要領でお申し込みください。(詳細は4月下旬にホームページで掲載予定)

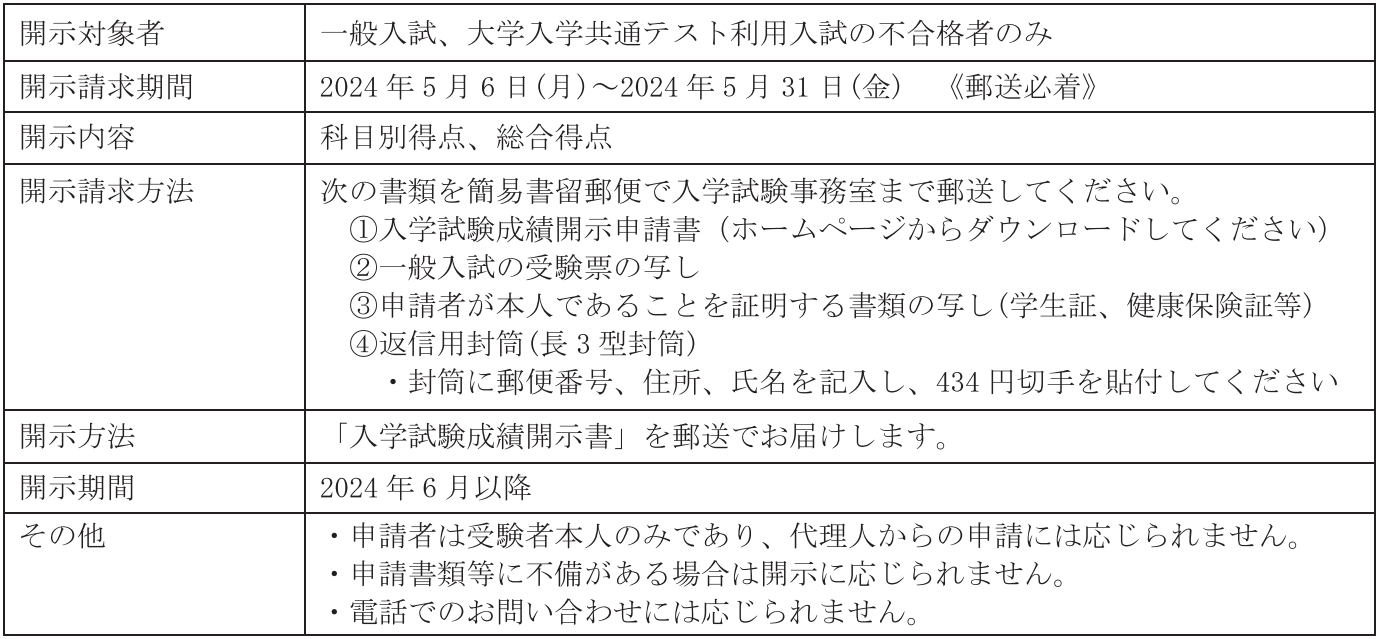

#### 22 そ の 他

大規模地震等の自然災害やその他、不測の事態が発生した場合、試験の実施に関するお知らせを下記 の URL に掲載します。

「https://www.toyota-ti.ac.jp/」もしくは、「https://www.toyota-ti.info/nyushi/」

#### 【付録】学生生活について

#### 1. 学生寮 (久方寮)について

本学では学部1年次に全寮制を実施しておりますが、2023年度の運営方針においては学部1年次 の全寮制を休止し、本人の希望による選択入寮制としております。 2024年度入学生の全寮制実施の有無、全寮制を実施しない場合の入寮要件等は、方針が決まりし だいホームページや入学手続要項等でお知らせします。

◎個室:洋室(約11.19 m2) 《寮の概要》 ◎備品:机、椅子、ハンガーラック、ベッド、カーテン、テレビアンテナ接続端子、 インターネット(有線・無線)、エアコン ◎2016年完成

#### 2. 自動車通学について

本学では、大学構内に駐車場を設けており、空車スペースの範囲内で自動車等の構内乗り入れを 有料で許可しています。駐車場利用の申請手続は、入学手続き時に行います。(入学後随時申請可)

#### 3. 豊田奨学基金奨学金制度について

本学は豊田奨学基金を設置し、入学した学生が学業に専念できるよう、次のような経済援助制度を 設けています。

<貸与奨学金制度>

学資の補填を必要とする学生に対して、審査のうえ奨学金を貸与します。

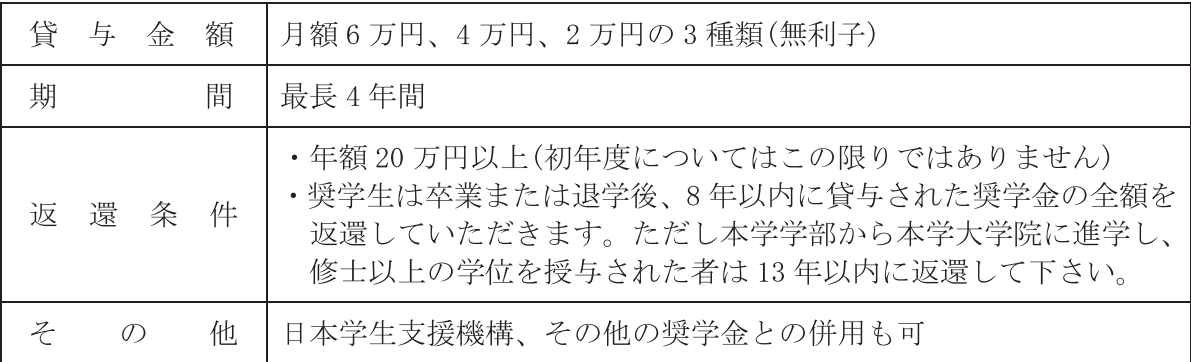

#### 問い合わせおよび出願書類等の提出先

 $\overline{7}$ 468 - 8511 名古屋市天白区久方二丁目 12 番地 1

豊田工業大学 入学試験事務室

電話: 052-809-1716 E-mail: nyushi@toyota-ti.ac.jp